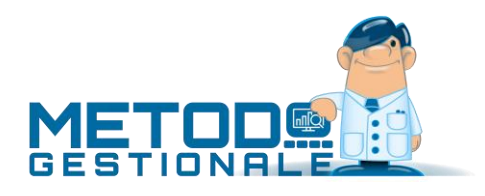

# Novità della Versione 3.31

Anagrafiche:

- 1. Ricerca cliente/fornitore per identificativo IVA alfanumerico
- 2. Importo del plafond in gestione dichiarazione intento CLIENTE
- 3. Ns.Dichiarazione Intento con importo plafond in anagrafica Fornitore
- 4. Rimosso controllo "partita IVA intra" per Gran Bretagna
- 5. Aggiornato collegamento "Cod.Univoco Uff." con l'indice della PA
- 6. Invio email tramite Ms Outlook con automazione diretta
- 7. \*\* Revisione finestra gestione clienti/fornitori
- 8. \*\* Gestione tags in anagrafiche clienti/fornitori
- 9. \*\* Manutenzioni massive anagrafiche clienti/fornitori

#### Commesse/Cantieri:

- 10. Valori preventivati per codice operazione
- 11. \*\* Nuovi riordini in gestione commesse

#### Contabilità/Iva:

- 12. \* Verifica "anno" in acquisizione fatture elettroniche da CompEd
- 13. \* Adeguamento fatture elettroniche a tracciato v.1.2.2 (specifiche tecniche 1.7.1) in vigore da 01/10/2022
- 14. \* Nazione ISO in gestione fatture di acquisto/vendita
- 15. \* Modello CU 2022
- 16. \* Aggiornamento modelli INTRA
- 17. \* Sblocco ultima elaborazione modello INTRA
- 18. Verifica "anno" in acquisizione fatture elettroniche da FatturaPRO.click
- 19. Messaggio dedicato per scaricamento fattura da token FatturaPRO.click
- 20. Maggiori istruzioni in caso di errore nel collegamento al WebService
- 21. Pulsante modifica scadenza da inc/.pag. partite da scadenzario
- 22. Possibilità di modificare la tipologia di "reverse charge" di una fattura
- 23. Risultato economico ditta collegata in Bilancio patrimoniale a sezioni contrapposte
- 24. Migliore su elaborazione "Conto economico mensile"
- 25. Migliorie su elaborazione "Verifica bilancio mensile"
- 26. \*\* Migliorata intestazione "Prospetto variazioni di bilancio"
- 27. \*\* Migliorata logica di stampa campo "data" su intestazione bilanci personalizzati
- 28. \*\* Stampa Variazioni Valore Beni Strumentali
- 29. \*\* Modello CU 2021
- 30. \*\* Nuovo prefisso Intrastat per l'Irlanda del Nord (dopo Brexit)
- 31. \*\* Generazione XML per Integrazioni/Autofatture legati al reverse charge (TD16...TD19)
- 32. \*\* Identificativo SDI della fattura riferimento in fatture TD16...TD19
- 33. \*\* Visualizzazione allegati e-fatture erroneamente dichiarati come compressi
- 34. \*\* Aggiornamento codifica esenzioni AssoSoftware v.1.06
- 35. \*\* Migliorie su visualizzazione e-fattura in fase di contabilizzazione

#### D.d.T./Fatturazione:

- 36. \* **IMPORTANTE!** Adeguamento fatture elettroniche a specifiche tecniche 1.7
- 37. \* Codici IVA AssoSoftware allineati allo standard 1.07
- 38. \* Id Paese e Id Codice su fatture a soggetti dell'Irlanda del Nord
- 39. \* Fatturazione elettronica verso San Marino
- 40. \* Dichiarazione per la navigazione in alto mare
- 41. \* Riferimento "lotto/partita" in fattura elettronica (secondo standard AssoSoftware)
- 42. \* Migliorato controllo sforamento plafond (rif.dich.intento) in fatturazione differita
- 43. \* Evidenziazione codifica SDI "TDxx" in immissione fatture immediate
- 44. \* Filtro per cliente in situazione movimenti CONAI
- 45. Riferimento a dichiarazione intento in fattura solo se presente esenzione N3.5
- 46. Aggiornato schema XSD controllo e-fattura
- 47. Potenziamento gestione "sconto/bonus" in fattura differita
- 48. Stampa 0.00 in casella "totale dovuto" fatture con bonus
- 49. Migliorata stampa annotazioni corpo fattura
- 50. \*\* Restiling parametri Immissione DdT
- 51. \*\* Eslcuse condizioni vendita se causale scarico impostata con "proponi prezzo acquisto"
- 52. \*\* Restiling parametri immissione fatture immediate
- 53. \*\* Migliorata ricerca certificato di firma digitale
- 54. \*\* Impostazione tipologia documento SDI per archivio DdT
- 55. \*\* Possibilità di generare fatture TD25 + implementazione TD26 anche per fatture differite
- 56. \*\* Riepilogo tipologie documenti in fatturazione differita
- 57. \*\* Rappresentante fiscale e stabile organizzazione in e-fattura
- 58. \*\* Fattura elettronica a clienti Irlanda del Nord (dopo Brexit)

Database C/S:

- 59. \* Aggiornamento "nomenclatura combinata" a febbraio 2022
- 60. Aggiornamento tabelle di supporto (CAP, BANCHE...) a settembre 2021
- 61. \*\* Aggiornamento tabelle di supporto (CAP, BANCHE...) a gennaio 2021

Magazzino:

- 62. \* Ricerca articolo per raggruppamento
- 63. \* Aliquota IVA 9.5 per vendita bovini e suini
- 64. \* Accesso diretto alla pagina "documenti" da gestione articoli magazzino
- 65. \* Ricerca cliente/fornitore per "numero" in creazione lista prelievo/versamento da terminalino
- 66. \* Terminalino RDP Perfezionamento controllo congruità q.tà in inventario
- 67. \* Selezione mirata raggruppamenti in nuovo inventario
- 68. \* Sconto a "importo" su scontrini con registratore di cassa OLIVETTI
- 69. \* Esenzione in articolo magazzino prevalente rispetto a esenzione su cliente
- 70. Ridefinizione modulo aggiuntivo "gestione magazzino avanzata"
- 71. Ricerca articolo numerica anche su "id" articolo
- 72. Verifica prelievo/versamento effettivo delle liste in evasione delle stesse
- 73. Evasione lista di prelievo da scarico corrispettivi
- 74. Codice ordine in carico da produzione
- 75. Potenziamento input sconto di riga
- 76. Gestione campo "Vs.Codice Ordine" in documenti di carico da ordini fornitori
- 77. Controllo condizioni pagamento in evasione ordini fornitori
- 78. Carico articoli del Cliente da suo DdT in conto lavoro
- 79. Formattazione campi "data" aggiuntivi in registrazioni magazzino
- 80. \*\* Campo "Vs.codice ordine" in e/conto ordini cli./for. da articolo
- 81. \*\* Registratore di Cassa: gestione codice lotteria e implementazione protocolli RT per Ditron e Olivetti
- 82. \*\* Rivalutazione distinta base con componenti "Scarico SOLO Valore"
- 83. \*\* Liste di versamento da documento
- 84. \*\* Stampa lista prelievo/versamento con divisione righe per "tipo" articoli
- 85. \*\* Rilevamenti inventario da plugin penna ottica
- 86. \*\* Richiesta password in apposizione/rimozione visto articoli in inventario
- 87. \*\* Possibilità di chiusura inventario "perfetto"
- 88. \*\* Inventari "chiusi" non visibili per default

#### Metodo SDK:

- 89. Possibilità di richiamare e/conto articolo magazzino
- 90. Possibilità di inserire articoli contabili relativi a corrispettivi

#### Ordini/Preventivi:

- 91. \* Ricerca ordini per "Riferimento interno"
- 92. Lieve adeguamento grafico finestra gestione ordini/preventivi
- 93. Ampliati campi selezionabili come "filtri" in statistiche ordini
- 94. \*\* Aggiunta colonne standard in E/Conto ordini da gestione articoli
- 95. \*\* Forzatura "q.tà in evasione" su Documenti di Carico con lotti che evadono ordini
- 96. \*\* Migliorie varie finestra di selezione ordini per evasione
- 97. \*\* Estratto conto ordine in ordine di "immissione righe"
- 98. \*\* Elenco righe corpo ordine
- 99. \*\* Selezione righe in stampa "modulo ordine"

#### Stampe IVA/Contabilità:

- 100. \* Nuovi campi in Tabulati Registrazioni Contabili (ad es.x sole reg.relative a fatture)
- 101. \* Disattivato "esterometro" su aziende con anno IVA superiore al 2021
- 102. \* Riattivato "esterometro 2022" dopo provvedimento AdE del 23/12/2021
- 103. \* Aggiunta in "Eventi Eccezionali" Li.Pe.
- 104. Stampa verifica plafond considera esenzioni "N3.5"
- 105. Riepilogo vendite OSS Trimestrali
- 106. \*\*\* Migliorie su statistica fatturato mensile clienti/fornitori

#### Utilità/Varie:

- 107. \* Carico da produzione disponibile agli utenti con blocchi su visualizzazione prezzi/costi
- 108. Migliorie all'interfaccia per terminalini RDP
- 109. Terminalino RDP Creazione liste prelievo/versamento
- 110. Terminalino RDP Verifica/Riassortimento Articolo
- 111. Terminalino RDP Spunta lista di prelievo/versamento
- 112. Terminalino RDP Stampa etichette articolo
- 113. Riorganizzazione menù "Utilità"
- 114. Controllo situazione plafond dichiarazioni di intento in immissione/gestione documenti
- 115. **IMPORTANTE!** MS Word 2010 NON più compatibile con Metodo
- 116. Piena compatibilità con Windows 10 "May 2021 Update" (versione 21H1)
- 117. Importazione articoli da file Excel su più magazzini
- 118. \*\* Controllo "pezzi x confezione" in DdT/Ft.Imm. e ordini clienti
- 119. **\*\*\*** Esportazione D.d.T su file .TXT
- 120. \*\* Visualizzazione integrale notifica programma

\* Novità realizzata dopo il primo rilascio della versione attuale (3.31)

\*\* Novità realizzata già nella versione 3.30 che era presente in internet successivamente alla data del rilascio ufficiale.

# Anagrafiche

# 1. Ricerca cliente/fornitore per identificativo IVA alfanumerico

Da tempo, nella ricerca clienti/fornitori, era stata introdotta la possibilità di ricercare un'anagrafica per partita IVA (indicando un "+" prima del codice da cercare). Di fatto questa ricerca funzionava solo per le partite IVA numeriche. Adesso la ricerca con il "+" è stata estesa anche agli eventuali identificativi IVA che contengono caratteri alfanumerici (ad esempio il codice fiscale italiano oppure le partite IVA estere).

# 2. Importo del plafond in gestione dichiarazione intento CLIENTE

Nella pagina "dichiarazioni intento" dell'anagrafica clienti è ora possibile inserire anche l'importo del plafond che il cliente ha indicato nella sua dichiarazione di intento. La specifica di questo dato permette di far eseguire dal programma dei controlli per tenere monitorato l'eventuale sforamento di tale valore.

Per ora è stata variata la stampa "Elenco dichiarazioni di intento" presente nel menù Anagrafiche - Stampe Varie Clienti, al fine di ottenere un'analisi della situazione del plafond. Le modifiche apportate sono le seguenti:

- attribuita maggiore importanza ai dati fondamentali della dichiarazione di intento (protocollo ADE, data ed eventuale revoca) e "declassati" i dati relativi ai protocolli interni (che rimangono comunque stampabili spuntando l'apposito check);
- stato aggiunto il flag "stampa analisi del plafond" (spuntato per default) che permette di ottenere una serie di colonne specifiche con i valori di Fatture, DdT e Ordini.

Optando per l'analisi del plafond, il programma evidenzia le seguenti sezioni:

- "**Situazione plafond**":
	- "**Plafond**" = valore del plafond indicato nella dichiarazione di intento (da anagrafica cliente)
	- "**Fatturato**" = valore già fatturato al cliente per la dichiarazione in oggetto: il programma esegue una scansione del/dei **registro**/i **IVA VENDITE** totalizzando tutte le fatture emesse al cliente aventi esenzione con natura "N3.5" (non imponibili a seguito dichiarazione di intento). Se lo stesso cliente ha più dichiarazioni di intento (dovute ad esempio ad ulteriori invii perchè raggiunto l'importo di quella precedente) il programma totalizza i documenti emessi associandoli alla giusta dichiarazione di intento in base alla "data fattura" e al range "data emissione - data revoca" della dichiarazione di intento nella quale ricade (N.B.: per ottenere dati corretti è indispensabile che le dichiarazioni di intento nell'anagrafica del cliente siano compilate in modo ineccepibile).
	- "**Residuo**" = differenza tra "Plafond" e "Fatturato"
- "**Previsione plafond**":
	- "**In consegna**" = il programma totalizza tutti i documenti ancora da fatturare ricavandoli dagli archivi DdT (e/o Prestazioni Servizi) che hanno spuntata l'opzione "Fatturabili". Si fa presente che vengono lette indistintamente e totalizzate TUTTE le righe (sia quelle in esenzione che quelle eventualmente aventi un'aliquota IVA).
- "**In ordine**" = il programma totalizza tutti gli ordini del cliente che risultano inevasi (ovviamente per la sola parte residua). Anche in questo caso vengono considerate TUTTE le righe (sia quelle in esenzione che quelle eventualmente aventi un'aliquota IVA).
- "**Residuo**" = è il "residuo ipotetico" sulla base di quanto, al momento, risulta "in consegna" (cioè da fatturare) e "in ordine"; il valore è il risultato della seguente sottrazione "Plafond - Fatturato - In consegna - In ordine".

Dalla finestra di visualizzazione dei dati, oltre alla ovvia possibilità di stampare/esportate il resoconto, è anche possibile analizzare in dettaglio le informazioni grazie ai seguenti 3 pulsanti:

- "E.Conto" che richiama l'estratto conto contabile del cliente selezionato;
- "Fatture" che estrapola l'elenco di tutte le fatture del cliente selezionato (ricavate dai REGISTRI IVA);
- "Correggi" che permette di richiamare l'anagrafica del cliente per eventualmente, tramite il pulsante "situazioni", analizzare nel dettaglio anche DdT e Ordini. N.B.: se, da qui, si apportano modifiche ai dati della dichiarazione di intento (ad esempio si varia l'importo del plafond) è necessario eseguire di nuovo l'elaborazione di tale situazione per ottenere i dati aggiornati.

# 3. Ns.Dichiarazione Intento con importo plafond in anagrafica Fornitore

Specularmente a quanto già presente nell'archivio dei clienti, anche nell'archivio dei fornitori è possibile codificare le "**proprie**" dichiarazioni di intento (cioè quelle rilasciate ai fornitori). Nell'apposita pagina dell'anagrafica del fornitore si immettono i dati della dichiarazione inviata all'Agenzia delle Entrate corrispondenti a: **Protocollo AdE**, **Data Dichiarazione** e **valore** del **Plafond** assegnato al fornitore. Il campo **Data Revoca** & #160; viene ovviamente compilato se la dichiarazione di intento dovesse venir revocata e quindi, da quel momento in avanti (o almeno fino ad emissione di una nuova dichiarazione di intento), il fornitore deve emettere le fatture assoggettandole ad IVA.Una volta inseriti i dati anagrafici è possibile dal menù "Anagrafiche" - "Stampe varie fornitori" ottenere l' "Elenco dichiarazioni d'intento". In questa stampa è possibile ottenere oltre all'elenco delle dichiarazioni di intento registrate per ciascun fornitore, anche un'analisi del plafond che evidenzia i seguenti dati:

- "**Situazione plafond**":
	- "**Plafond**" = valore del plafond assegnato al fornitore e indicato nella dichiarazione intento
	- "**Fatturato**" = valore già fatturato dal fornitore per la dichiarazione in oggetto: il programma esegue una scansione del/dei **registro**/i **IVA ACQUISTI** totalizzando tutte le fatture ricevute dal fornitore aventi esenzione con natura "N3.5" (non imponibili a seguito dichiarazione di intento). Se per lo stesso fornitore sono indicate più dichiarazioni (dovute ad esempio ad ulteriori invii perchè raggiunto l'importo di quella precedente) il programma totalizza i documenti emessi associandoli alla giusta dichiarazione di intento in base alla "data fattura" e al range "data dichiarazione - data revoca" della dichiarazione di intento nella quale ricade (N.B.: per ottenere dati corretti è indispensabile che le dichiarazioni di intento nell'anagrafica del fornitore siano compilate in modo ineccepibile).
	- "**Residuo**" = differenza tra "Plafond" e "Fatturato"
- "**Previsione plafond**":
- "**In consegna**" = il programma totalizza i documenti inseriti dal "Carico Magazzino da Documento" che riportano il solo riferimento ad **DdT** (per i quali quindi non si è ancora ricevuta la fattura). Si fa presente che, di questi, vengono considerate TUTTE le righe (sia quelle in esenzione che quelle eventualmente aventi un'aliquota IVA).
- "**In ordine**" = il programma totalizza tutti gli ordini del fornitore che risultano inevasi (ovviamente per la sola parte residua). Anche in questo caso vengono considerate TUTTE le righe (sia quelle in esenzione che quelle eventualmente aventi un'aliquota IVA).
- "**Residuo**" = è il "residuo ipotetico" sulla base di quanto, al momento, risulta "consegnato" (documenti di carico con il solo riferimento al DdT) ma non ancora fatturato e "in ordine"; il valore è il risultato della seguente sottrazione "Plafond - Fatturato - In consegna - In ordine".

Dalla finestra di visualizzazione dei dati, oltre alla ovvia possibilità di stampare/esportate il resoconto, è anche possibile analizzare in dettaglio le informazioni grazie ai seguenti 3 pulsanti:

- "E.Conto" che richiama l'estratto conto contabile del fornitore selezionato;
- "Fatture" che estrapola l'elenco di tutte le fatture del fornitore selezionato (ricavate dai REGISTRI IVA);
- "Correggi" che permette di richiamare l'anagrafica del fornitore per eventualmente, tramite il pulsante "situazioni", analizzare nel dettaglio anche DdT e Ordini. N.B.: se, da qui, si apportano modifiche ai dati della dichiarazione di intento (ad esempio si varia l'importo del plafond) è necessario eseguire di nuovo l'elaborazione di tale situazione per ottenere i dati aggiornati.

# 4. Rimosso controllo "partita IVA intra" per Gran Bretagna

Poichè dal 1° gennaio 2021 la Gran Bretagna non fa più parte dell'Unione Europea, è stato rimosso il controllo sulla partita IVA estera "intra" di questo stato in quanto poteva portare ai dei blocchi (in elaborazione esterometro o intergrazioni/autofatture) nel caso in cui il fornitore GB si avvalesse, ad esempio, di una partita IVA "EU".

# 5. Aggiornato collegamento "Cod.Univoco Uff." con l'indice della PA

Per chi fattura alla PA, nella pagina "Fatturazione" dell'anagrafica del cliente è presente il campo "PA - Cod. Univoco Uff.". Cliccando sulla lente (o premendo il tasto F2) da tale campo, Metodo apre il browser internet posizionandolo sulla pagina dell'indice della PA dalla quale è possibile effettuare la ricerca del codice ufficio. Tale link, recentemente cambiato dalla PA, è stato aggiornato anche in Metodo per aprire la corretta pagina web ora predisposta dall'AGID (Agenzia per l'Italia Digitale).

# 6. Invio email tramite Ms Outlook con automazione diretta

L'invio delle e-mail da un programma Windows è una problematica molto complessa legata all'eterogeneità degli strumenti e delle modalità di invio a disposizione in ambiente Windows (e non solo). Fino ad oggi Metodo ha consentito di inviare direttamente le e-mail sfruttando le seguenti modalità:

• invio **diretto** tramite **SMTP**: fornendo a Metodo i parametri di connessione al server SMTP il programma comunica direttamente con il servizio di posta; il vantaggio è quello di non essere vincolati ad alcun client di posta; lo svantaggio è che le email inviate vengono "perse" in quanto non esiste una cartella della "posta inviata".

- invio tramite **MAPI** (Messaging Application Program Interface): questo tipo di API è uno standard fornito da Windows per fare in modo che un qualsiasi programma (come Metodo) sia in grado di "interloquire" tramite un linguaggio univoco con il client di posta installato e predefinito nel sistema. Metodo fino ad oggi ha correttamente gestito (e continuerà comunque a farlo), parlando quindi un solo "linguaggio", le due tipologie di MAPI previste da Windows:
	- **Extended** MAPI (gestito in pratica solo da "MS Outlook" e in passato parzialmente da "Lotus Notes");
	- **Simple** MAPI (tutti gli altri client di posta compatibili ovvero attualmente Mozilla Thunderbird ma in passato gli ormai obsoleti Outlook Express, Microsoft Mail, Windows Live Mail, Incredimail ecc.).

**tramite l'automazione diretta degli oggetti OLE di Microsoft Outlook** evitando quindi il passaggio per l'interfaccia intermedia MAPI. Questa nuova modalità è alternativa alle altre due (SMTP e MAPI) ed è ovviamente valida solo per il client di posta Microsoft Outlook. L'unica limitazione, rispetto all'utilizzo di MAPI, è l'impossibilità di decidere il profilo di Outlook con il quale operare (è comunque molto rara l'impostazione di più profili sullo stesso client in quanto la gestione è problematica per lo stesso Outlook). Per attivare la nuova modalità è sufficiente agire sull'apposito nuovo selettore che si trova nella pagina principale dei "Parametri Invio E-Mail".

# 7. Revisione finestra gestione clienti/fornitori

Al fine di una sempre migliore disposizione dei dati e miglior sfruttamento delle spazio, sono state apportate le seguenti modifiche alla finestra di gestione dei clienti/fornitori;

- razionalizzati i flag "Persona fisica", "Privato" ed "Elenchi" che sono stati spostati di fianco ai dati di ragione e sociale e indirizzo;
- spostato il campo "data fine utilizzo" di fianco al blocco indirizzo;
- il blocco ragione sociale e indirizzo risulta ora sempre "compatto" a prescindere dalla presenza o meno delle seconde righe di ragione sociale, indirizzo, città; il programma adatta sempre il posizionamento di tali campi compattandoli o meno a seconda della loro presenza in archivio;
- nella pagina "generalità" sono stati aggiunti i "tag" sia per i clienti che per i fornitori (vedi novità specifica);
- nella pagina "dati fiscali" è stato ripristinato l'ordine di tabulazione;
- nella pagina "dati fiscali" dei clienti sono stati aggiunti i campi per l'inserimento dell'eventuale rappresentante fiscale o stabile organizzazione (vedi novità specifica);
- nella pagina "dati fiscali" dei fornitori sono stati definitivamente inibiti i campi obsoleti con codice attivazione 3,4,6 (domicilio fiscale, data/luogo, sede attività) da tempo previsti con campi specifici nella parte C/S;
- nella pagina "parcellazione" sono stati resi obsoleti e nascosti all'input i campi con codice attivazione 38 e 39 (data e luogo di nascita) già da tempo bloccati in quanto gestiti con i campi standard.

# 8. Gestione tags in anagrafiche clienti/fornitori

Come già fatto per anagrafiche degli articoli di magazzino e dei rappresentanti, la catalogazione per "tag" è stata estesa anche ai clienti e fornitori.

Al momento i "tag" possono essere usati solo in ricerca ma il loro filtraggio verrà esteso ad altre varie situazioni.

#### 9. Manutenzioni massive anagrafiche clienti/fornitori

Nel menù "Anagrafiche" sono state aggiunte due nuove voci per la manutenzione massiva delle stesse:

- Manutenzione clienti
- Manutenzione fornitori

Per ciascuna delle due procedure sono presenti due sottovoci:

- Variazione contenuto campi clienti (o fornitori): è stata qui spostata la procedura che prima si trovava in Utilità - Programmi di Servizio Standard;
- Variazione dati avanzati clienti (o fornitori): tramite questa procedura è possibile eseguire l'assegnazione/rimozione massiva di "tags" ai clienti/fornitori filtrando le anagrafiche con sistema di ricerca e ulteriore scrematura finale manuale.

# Commesse/Cantieri

# 10. Valori preventivati per codice operazione

Tra i parametri del programma commesse è possibile impostare e personalizzarsi un certo numero di codici operazione (fino a 99).

Ricordiamo che tali "codici" (es.: materiale, manodopera, prest.terzi, noleggi, rimb.spese, ecc.), consentono di assegnare ad ogni registrazione della commessa la propria "tipologia" e quindi ottenerne delle totalizzazioni nelle stampe che le prevedono.

Al fine di fornire un confronto tra quanto "preventivato" (per ciascun codice operazione) e quanto effettivamente registrato come costo sostenuto, è ora possibile, commessa per commessa, indicare i valori preventivati per ciascun "codice operazione". Per fare questo è sufficiente entrare in gestione commesse, posizionarsi su quella desiderata e premere l'apposito pulsante denominato "preventivato"; viene così aperta una finestra della quale si può inserire, per ciascun codice operazione, il valore opportuno (ovviamente escludendo la voce particolare dedicata agli "acconti").

I valori preventivati vengono esposti nei seguenti programmi:

- in gestione del corpo della commessa stessa, nella griglia di riepilogo dei totali per codice operazione è stata aggiunta una colonna che evidenzia appunto il valore preventivato per ciascuna di esse; inoltre sotto i totali di "Acconti" e "Costi", è stato aggiunto il totale "preventivato";
- nell'estratto conto commessa analitico/riepilogativo, disponendo i codici operazione in orizzontale e spuntando l'apposito check "Stampa preventivato x gruppo" è possibile ottenere, sotto ai totali del costo diviso per gruppi, anche l'importo preventivato per ciascun codice operazione e la differenza tra i due valori.

In fase di riporto a nuovo anno i valori preventivati per codice operazione vengono mantenuti in archivio per le commesse rimaste aperte.

### 11. Nuovi riordini in gestione commesse

Nella finestra di gestione delle commesse è ora possibile riordinare i dati sia per ragione sociale che per magazzino.

# Contabilità/Iva

### 12. Verifica "anno" in acquisizione fatture elettroniche da CompEd

Come già fatto per fatturaPro.click, anche per il webservice di CompEd ora Metodo esegue lo scaricamento delle sole fatture elettroniche di acquisto dell'anno IVA in corso. Questo per evitare che, a cavallo d'anno, si ricevano i documenti sia nella ditta dell'anno in corso che in quella dell'anno precedente. Viene ovviamente considerato l'anno di ricezione.

### 13. Adeguamento fatture elettroniche a tracciato v.1.2.2 (specifiche tecniche 1.7.1) in vigore da 01/10/2022

Dal 1° ottobre 2022 entra in vigore il nuovo tracciato per la fattura elettronica "versione 1.2.2" secondo le "specifiche tecniche 1.7.1". Con questo aggiornamento (anche se lo schema rimane praticamente invariato rispetto a prima), vengono introdotte le seguenti novità:

• nuovo tipo documento **TD28**: dal 1° luglio 2022 è diventata obbligatoria la fattura elettronica tra Italia e San Marino. Quest'ultimo però ha dato facoltà ai propri residenti che non hanno raggiunto un certo fatturato nell'anno precedente, di emettere comunque fatture cartacee.Nel caso tale documento sia senza IVA il cliente italiano lo registra in reverse charge e produce un'autofattura/integrazione TD17 o TD19 che invia allo SDI (in sostituzione dell'esterometro abolito dal 1° luglio 2022). **Se** invece **si riceve** una **fattura cartacea da San Marino CON IVA**, al fine di poterla dematerializzare (sempre in sostituzione dell'esterometro non più in vigore), l'AdE ha introdotto un apposito tipo di documento codificato come "TD28". Il file XML relativo a tale documento viene generato in Metodo, e inviato, in modo similare a quanto avviene per le autofatture/integrazioni TD16, TD17, TD18, TD19 con alcune piccole varianti (dato che si tratta di un "documento elettronico" emesso, in pratica, per conto del fornitore sanmarinese).La fattura in questione (ripetiamo "**cartacea da San Marino CON IVA**") viene registrata come fattura normale, da Registrazione Fatture Acquisti (NON in Reverse Charge), indicando l'imponibile e l'IVA. Successivamente si entra in "IVA- Gestione Fatture Acquisto", ci si posiziona sulla fattura in questione e si clicca sul pulsante "Autofattura" (che risulta attivo solo se il documento è di un fornitore sanmarinese e non è stato registrato in reverse charge); viene così generato il file XML con tipologia TD28 che si provvederà ad inviare tramite l'apposita voce di menù "Trasmissione autofatture/integrazioni...".Come da specifiche tecniche, nel file XML viene riportato nel campo "numero documento" (elemento 2.1.1.4) il numero originale della fattura sanmarinese e nel campo "data documento" (elemento 2.1.1.3) la data di emissione del documento originale; Metodo, inoltre, compila il campo "causale" con apposita dicitura che descrive il nuovo documento. Poichè il file XML (per ovvie ragioni) non riporta le righe analitiche del corpo documento della fattura del fornitore ma solo una con l'imponibile e l'IVA, potrebbe essere opportuno, prima di inviare il file, scannerizzare la fattura cartacea e allegarne il PDF.**P.S.:** siccome il programma deve aggiornare la tabella interna dei tipi di documento (al fine di aggiungere il **TD28**) è obbligatorio, prima di generare eventuali XML relativi a tale codifica, entrare almeno

una volta nella procedura di gestione delle fatture elettroniche (o trasmissione autofatture) così da far eseguire al programma tale aggiornamento; non facendolo, alla prima generazione di un XML "TD28" si può incorrere in un errore SQL.

- errore SDI "**00472**": nei documenti **TD21** (autofattura per splafonamento) e **TD27** (fattura per autoconsumo o per cessioni gratuite senza rivalsa) **il cessionario/committente DEVE essere uguale al cedente prestatore**; per evitare di incorrere nell'errore Metodo impedisce l'emissione di questi documenti se la partita IVA dell'azienda (quella presente in Anagrafe Principale) è diversa da quella del cliente e/o fornitore richiamato (a seconda che sia una fattura immediata "TD27" o una autofattura "TD21");
- errore SDI "**00473**": per i documenti **TD28** il cedente/prestatore deve essere obbligatoriamente di San Marino; per evitare di incorrere in questo errore Metodo verifica che il campo "Nazione" dell'anagrafica fornitore sia correttamente compilato;
- errore SDI "**00475**": anche per i documenti TD28 l'elemento 1.4.1.1 (IdFiscaleIVA del cessionario committente) deve essere presente e quindi Metodo lo compila con i dati dell'azienda (Anagrafe Principale) come già avviene per i TD16,TD17,TD18,TD19;
- la descrizione della **natura N7** diventa: "IVA assolta in altro stato UE (prestazione di servizi di telecomunicazioni, tele-radiodiffusione ed elettronici ex art. 7-octies, comma 1 lett. a, b, art. 74-sexies DPR 633/72)";
- è stato aggiornato il **foglio di stile ministeriale** per adeguarlo al nuovo tracciato 1.2.2;
- è stato aggiornato il **foglio di stile AssoSoftware** per adeguarlo al nuovo tracciato 1.2.2;
- aggiornato lo **schema XSD** per la validazione del file XML per adeguarlo al nuovo tracciato 1.2.2.

# 14. Nazione ISO in gestione fatture di acquisto/vendita

Nelle procedure IVA-Gestione Fatture Acquisti e IVA-Gestione Fatture Vendita (presenti nel menù Gestione Registrazioni Contabili/IVA) è possibile selezionare tra le colonne visualizzabili anche il codice ISO della nazione del cliente/fornitore.

# 15. Modello CU 2022

Aggiornato il programma di stampa del "modello CU semplificato/sintetico 2022" (da consegnare al percepiente) e alla generazione del file (da inviare all'Agenzia delle Entrate) relativi al quadro "CERTIFICAZIONE LAVORO AUTONOMO, PROVVIGIONI E REDDITI DIVERSI". Le variazioni apportate sono le seguenti:

- Aggiornato il modulo di stampa
- Sezione "Dati fiscali" campo "6. Codice": vengono accettati i seguenti valori: 2,4,6,8,9,13,14,21,22,23,24 (i precedenti sono mantenuti per retrocompatibilità con i modelli degli anni precedenti)
- Adeguamento del file:
	- codice fornitura "CUR22"
	- Check "casi particolari" in generazione file (per gestire il caso nuovo sostituto che trasmette per conto di sostituto cessato)

# 16. Aggiornamento modelli INTRA

Sono stati adeguati i modelli INTRA-1 Bis e INTRA-2 Bis con l'aggiunta dei nuovi campi previsti dalla Determinazione prot. 493869/RU del 23 dicembre 2021 dell'Agenzia delle Dogane. Nello specifico:

- **INTRA-1bis** (vendite intra beni): sdoppiato il campo "Natura Transazione" in "Natura Transazione A" e "Natura Transazione B" e aggiunta la richiesta "Paese di Origine".
- **INTRA-2bis**: (acquisti intra beni): sdoppiato il campo "Natura Transazione" in "Natura Transazione A" e "Natura Transazione B".

Il nuovo modello INTRA-1 Sexies (sezione 5) non è gestito.

# 17. Sblocco ultima elaborazione modello INTRA

Nella gestione movimenti INTRA è stato aggiunto un pulsante che permette di sbloccare la registrazione su cui si posiziona la linea luminosa, se la stessa risulta appartenente all'ultimo periodo "memorizzato/elaborato definitivamente".In questo modo è possibile effettuare eventuali correzioni e rigenerare il file o stampa definitiva del Modello INTRA.

**N.B.**: lo sblocco deve essere fatto registrazione x registrazione per cui, se fosse necessario sbloccare sia movimenti di beni che di servizi, si deve agire nella registrazione presente nella relativa sezione.Facciamo presente che NON si possono sbloccare eventuali registrazioni di rettifica (anche se inserite nell'ultimo periodo).

# 18. Verifica "anno" in acquisizione fatture elettroniche da FatturaPRO.click

Nel momento in cui il webservice di FatturaPro.click viene interrogato da Metodo per ottenere l'elenco delle fatture elettroniche ancora da scaricare, è stato ora messo a disposizione dal WebService stesso anche l'*anno di ricezione* di ogni singolo documento. Grazie a questa informazione Metodo è ora in grado, confrontandolo con l'anno IVA dell'azienda da cui si sta effettuando l'operazione, di scaricare in quest'ultima le sole fatture di competenza evitando così errate importazioni (eventualità che si poteva presentare nei primi periodi di un nuovo anno). Se, infatti, una fattura di dicembre viene materialmente ricevuta in gennaio, la stessa deve essere scaricata e contabilizzata nell'azienda del nuovo anno e non in quella del precedente.

# 19. Messaggio dedicato per scaricamento fattura da token FatturaPRO.click

E' talvolta successo che, nel tentativo di scaricare singole fatture elettroniche (solitamente quelle acquisite per sbaglio in ditte di copia o di anni precedenti e quindi non più scaricabili), alcuni utenti abbiano impostato dati anomali per cui venivano forniti erroneamente a Metodo i dati più disparati (partite IVA, codici SDI, numeri documento, ecc.) anziché l'unico dato valido per questo tipo di operazione e cioè il "token" attribuito dal servizio assistenza di fatturaPRO.click. Per rendere più chiaro quanto sopra descritto, ora il messaggio di richiesta è molto più esplicativo sul fatto che, fornendo un dato non valido, si rischia il ban (blocco) da parte del WebService. Se questo dovesse succedere si deve comunque contattare FatturaPRO per lo sblocco.

# 20. Maggiori istruzioni in caso di errore nel collegamento al WebService

In caso di problemi di comunicazione con i webservice per la gestione della fatturazione elettronica, il programma segnala puntualmente l'anomalia riscontrata (che, in genere, è un errore di comunicazione sul protocollo HTTP).

Per agevolare l'utente nel momento in cui si dovesse presentare questa situazione, il programma, oltre a segnalare il puro errore, elenca ora anche una serie di operazioni da eseguire in sequenza per tentarne la soluzione:

- 1) Verificare la connessione internet dell'elaboratore
- 2) Verificare che eventuali firewall/antivirus non blocchino a Metodo l'accesso ai servizi del webservice
- 3) Verificare che l'abbonamento con il webservice sia ancora attivo
- 4) Verificare che i servizi del webservice siano operativi
- 5) Infine contattare il WebService se i punti precedenti non portano alla soluzione.

# 21. Pulsante modifica scadenza da inc/.pag. partite da scadenzario

Se, nei parametri immissione registrazioni, è stata selezionata l'opzione "incassi/pagamenti da scadenzario", in fase di selezione della partita è possibile modificare il valore della rata premendo invio o facendo doppio click sulla riga. Per rendere più evidente questa possibilità è stato ora attivato anche un apposito pulsante (più visibile) che consente di eseguire questa operazione.

# 22. Possibilità di modificare la tipologia di "reverse charge" di una fattura

Nel programma "Gestione registrazioni contabili/IVA - IVA gestione fatture acquisto / vendita" è ora possibile cambiare la tipologia di "reverse charge" nel caso si fosse registrata una fattura con l'opzione sbagliata (ad esempio INTRA invece di EXTRA CEE, oppure Edilizia invece di Rottami, ecc.); in questo modo si evita la cancellazione e il reinserimento del documento.

Per effettuare la variazione si entra in "IVA - Gestione Fatture Acquisto", ci si posiziona sulla fattura interessata, si clicca sul pulsante Utilità, si seleziona l'opzione "Modifica Tipo Fattura" e si apporta la correzione necessaria. Si procede quindi allo stesso modo nella parte "IVA - Gestione Fatture Vendita".

**N.B.**: si deve comunque tenere presente che il programma NON esegue alcun tipo di spostamento di registro IVA per cui la fattura modificata resta in ogni caso nel registro IVA in cui è stata immessa (però con la "tipologia" corretta). Porre particolare attenzione se, in uno o più sezionali, è stata impostata la" % di prorata" valida anche nel reverse charge: in questo caso si deve valutare se la correzione è ammissibile o si deve procedere con la cancellazione e reinserimento del documento.

# 23. Risultato economico ditta collegata in Bilancio patrimoniale a sezioni contrapposte

Se, nel "bilancio a sezione contrapposte" elaborato come "stato patrimoniale", si spunta la richiesta "lettura ditta collegata" (selezionabile solo se non è ancora stata eseguita la chiusura e apertura dei conti), l'importo del "risultato economico della ditta collegata" viene ora indicato separatamente da quello dell'anno in corso (prima veniva sommato fornendo il dato complessivo). Ovviamente il risultato finale non cambia ma si ha un'esposizione più chiara sulla natura dei dati.

#### 24. Migliore su elaborazione "Conto economico mensile"

Al programma per l'elaborazione del "Conto economico mensile" sono state apportate le seguenti migliorie:

- il codice sottoconto è stato collocato in una apposita colonna (prima era accodato alla descrizione e poteva risultare troncato);
- elaborando il prospetto per "data documento" viene predisposta la colonna "Per.Prec." nella quale vengono totalizzati i dati che hanno una data antecedente all'anno in corso. Prima, erroneamente, il valore veniva collocato nel "mese" a prescindere dall'anno della "data documento";
- vista la dimensione e il numero delle colonne presenti in tale prospetto, al fine di permetterne la stampa completa il font utilizzato è stato modificato in "Arial Narrow".

# 25. Migliorie su elaborazione "Verifica bilancio mensile"

Al programma per l'elaborazione della "Verifica bilancio mensile" sono state apportate le seguenti migliorie:

- elaborando il prospetto per "data documento" viene predisposta la colonna "Per.Prec." nella quale vengono totalizzati i dati che hanno una data antecedente all'anno in corso;
- vista la dimensione e il numero delle colonne presenti in tale prospetto, al fine di permettere la stampa completa il font utilizzato è stato modificato in "Arial Narrow".

# 26. Migliorata intestazione "Prospetto variazioni di bilancio"

L'intestazione della stampa in oggetto è stata migliorata riorganizzando i nomi delle colonne su due righe.

### 27. Migliorata logica di stampa campo "data" su intestazione bilanci personalizzati

La procedura di elaborazione dei bilanci personalizzati in Ms Excel (es.: bilanci CEE) intestava il bilancio sempre e comunque con la data odierna. Ora la logica di stampa di tale data è la seguente:

- se, nella fase di selezione iniziale, si specifica una "data finale", sarà quest'ultima a venir riportata nell'intestazione del bilancio;
- se la "data finale" viene lasciata vuota il programma riporterà la data odierna se l'anno contabile è lo stesso di quello attuale oppure 31/12/xxxx se l'anno contabile xxxx è precedente all'anno attuale .

# 28. Stampa Variazioni Valore Beni Strumentali

Questa procedura consente di ottenere un tabulato cespiti nel quale sono riportate le "variazioni di valore" inserite nei vari anni.

Per ogni bene strumentale vengono visualizzate tante colonne quanti sono gli anni selezionati e, in ognuna, riportato l'importo corrispondente alla variazione di valore relativa all'anno stesso.Tra le selezioni possibili ci sono gli anni da considerare, il riordino da applicare e anche il consueto sistema di ricerca per limitare la situazione ai soli cespiti desiderati.

# 29. Modello CU 2021

Predisposto il programma per la stampa (da consegnare al percepiente) e la generazione del file (da inviare all'Agenzia delle Entrate) relativi al "modello CU semplificato 2021" (quadro CERTIFICAZIONE LAVORO AUTONOMO, PROVVIGIONI E REDDITI DIVERSI).

Le novità salienti sono le seguenti:

- Frontespizio 2021
- Sezione "Dati Fiscali" campo 6 ("Codice"): sono ora previsti anche i valori 12 e 13
- Il file generato contiene il codice fornitura CUR21

# 30. Nuovo prefisso Intrastat per l'Irlanda del Nord (dopo Brexit)

Con la determinazione dell'Agenzia delle Dogane (in concerto con quella delle Entrate e dell'Istat) [del 15 febbraio 2021](https://www.adm.gov.it/portale/documents/20182/6100183/AGE.AGEDC001.REGISTRO+UFFICIALE.0045993.16-02-2021-U.pdf/3a1fc8de-ec06-4741-8d1c-2b2abdc4e640) è stato introdotto un nuovo codice ISO da indicare come prefisso del codice IVA nei soggetti dell'Irlanda del Nord. La direttiva ha stabilito che per i numeri di identificazione Iva degli operatori stabiliti in tale Paese venga utilizzato il prefisso "**XI**".

Quindi nelle eventuali anagrafiche di cli./for. dell'Irlanda del Nord, i primi due caratteri della Partita Iva dovranno essere **XI**.

31. Generazione XML per Integrazioni/Autofatture legati al reverse charge (TD16...TD19)

Con il nuovo tracciato della fatturazione elettronica (specifiche tecniche v.1.6.x), l'AdE ha contemplato nuove tipologie di documento per l'emissione e trasmissione di integrazioni/autofatture legate sostanzialmente agli **acquisti** in **reverse charge** (vedere la ["guida alla compilazione della fattura](https://www.agenziaentrate.gov.it/portale/documents/20143/451259/Guida_compilazione-FE_18+12+20.pdf/e811fe3d-332d-5b51-5990-10d7e4641164)  [elettronica e dell'esterometro"](https://www.agenziaentrate.gov.it/portale/documents/20143/451259/Guida_compilazione-FE_18+12+20.pdf/e811fe3d-332d-5b51-5990-10d7e4641164)). Le finalità di questa innovazione sono due:

- "dare un nome" specifico a questo tipo di documenti al fine di distinguerli dalle fatture "vere e proprie" (ad esempio le autofatture, che opzionalmente si inviano ad SdI per per ottenerne la conservazione, tipo quelle derivanti dalle fatture di acquisto per pulizie, manutenzioni caldaie, o similari che risultano non assoggettate ad IVA ai sensi dell'art.17 c.6);
- evitare, relativamente alle fatture estere, la trasmissione della "comunicazione operazioni transfrontaliere" (cosidetto "esterometro").

Nello specifico, le nuove tipologie di documento (gestite da Metodo) sono le seguenti:

- **TD16**: integrazione fattura reverse charge interno (fornitore italiano)
- **TD17**: integrazione/autofattura per acquisto **servizi** dall'**estero** (sia intra che extra ue)
- **TD18**: integrazione per acquisto di **beniintracomunitari**
- **TD19**: integrazione/autofattura per acquisto di **beniintracomunitari ex art.17 c.2 DPR 633/72** (il fornitore è estero ma la merce è già in Italia);
- non risulta contemplato dall'Agenzia delle Entrate un documento a seguito dell'acquisto di beni extra ue.

**Ribadendo che nulla cambia nella consueta modalità di contabilizzazione degli acquisti in reverse charge**, se si desidera generare il file XML delle corrispondenti autofatture/integrazioni è necessario, dal menù "Contabilità" - "Gestione Registr. Contabili/IVA", entrare nel programma "IVA - Gestione Fatture Acquisti" dove, tra i pulsanti presenti in cima alla finestra, se ne può notare uno denominato **"Autofattura"** che si attiva, appunto, solo per le fatture di acquisto registrate con la modalità del "reverse charge" (distinguibili con apposito simboletto). Facciamo presente che il pulsante risulta

disabilitato se il documento selezionato è già entrato a far parte di un esterometro (anche solo limitatamente all'analisi dei dati). Cliccando quindi su **"Autofattura"** il programma analizza il documento e genera l'autofattura/integrazione corrispondente che poi si trasmetterà all'SDI tramite l'apposita procedura "Trasmissione autofatture/integrazioni TD16...TD19" (presente nel menù Contabilità - Gestione Registr. Contabili/IVA") il cui funzionamento è del tutto identico a quello dell'invio delle fattura di vendita

Metodo attribuisce la tipologia di documento (TD16, TD17, TD18 o TD19) in base alle seguenti regole:

- il programma genera un documento **TD17** per le fatture di **servizi** (quindi SPESE) registrate dalla voce di menù "Fatture Acquisti **INTRA**" o "Fatture Acquisti **extra CEE**" presenti tra le opzioni della procedura "Registrazione Fatture Acquisti reverse charge".
- il programma genera un documento **TD18** per le fatture di **beni** (quindi MERCE) registrate dalla voce di menù "Fatture Acquisti **INTRA**"
- **se**, invece, il reverse charge NON è stato immesso da una delle due voci di cui sopra (cioè nè "Acquisto INTRA" nè "Acquisto EXTRA CEE") ma da un'**altra tipologia**, il programma:
	- genera un documento **TD16** se il fornitore è ITALIANO;
	- genera un documento **TD19** se il fornitore è ESTERO (cioè con il campo Nazione opportunamente compilato). Precisiamo che il TD19 è riservato all'acquisto di beni ex art. 17 c.2 DPR 633/72 (cioè acquisto da fornitore estero di merce già presente sul territorio italiano). Si consiglia, al fine di mantenere distinta questa particolare casistica, di creare un'apposita tipologia di reverse charge che, ricordiamo, si effettua da "Gestione Parametri - Parametri Immissione Registrazioni - sezione Reverse Charge".
- Per la generazione dell'XML dell'autofattura/integrazione da inviare al SdI, Metodo segue le seguenti regole (compilando solo i dati essenziali per evitare scarti dal SdI):
- •
- nel **cedente/prestatore** (fornitore) viene inserito sempre il fornitore (N.B.: pena lo scarto del file non è ammesso che cedente e cessionario siano uguali e inoltre per TD17, TD18, TD19 il cedente/prestatore deve essere per forza un soggetto estero - quindi con campo Nazione correttamente compilato in anagrafica);
- nel **cessionario/committente** (cliente) vengono inseriti i dati dell'azienda (ricavati dall'Anagrafica Principale);
- la **data del documento** viene compilata con la data di registrazione della fattura di acquisto;
- il **numero del documento** viene compilato con la formula "Rx/yyyy" dove "x" è il registro IVA di Metodo e "yyyy" è il numero di protocollo del documento;
- numero e data documento del documento di acquisto originario sono inseriti nel tag "Causale" della fattura elettronica con apposita dicitura;
- il dettaglio viene compilato con tante righe quante sono le aliquote/esenzioni riepilogate nella fattura di acquisto (nella descrizione, a seconda del caso, viene inserita la dicitura "Beni", "Servizi" o "Beni/Servizi";
- il documento viene comunque arricchito con lo standard AssoSoftware.

Il documento così generato viene inserito nella procedura "Trasmissione autofatture/integrazioni TD16...TD19" e il relativo file XML memorizzato nell'apposita cartella "FATTUR\PA" della "contaxx".

Nel registro IVA la fattura di acquisto viene contrassegnata come "in fase di invio all'SDI tramite autofattura/integrazione" (viene visualizzata una clessidra) e, se si tratta si un documento derivante da un acquisto da soggetto estero, non sarà più inviabile tramite l'esterometro. Da questo punto in poi, tali "pseudo fatture emesse", seguono l'iter delle normali fatture gestite con la procedura di fatturazione: vengono inviate al SDI (tramite PEC o webservice) e riceveranno una notifica di accettazione o di scarto.Nel momento in cui il programma acquisisce la relativa notifica di accettazione (o mancata consegna, o decorrenza termini e accettazione se PA) provvede, per i relativi documenti, a cambiare lo stato della fattura nel registro IVA portandolo a "comunicata e ricevuta" blindando la possibilità di rigenerare l'XML (il documento viene contrassegnato con il simbolo dell'autofattura).

Sono implementati anche i seguenti automatismi:

- se dall'archivio dei file XML (Gestione registrazioni contabili/IVA Trasmissione autofatture/integrazioni TD16...TD19) si cancella la fattura, il programma azzera lo stato di "comunicata" anche nel registro IVA;
- se la fattura viene cancellata dal registro IVA, il programma provvede a cancellarla anche nell'archivio dei files XML (Gestione registrazioni contabili/IVA - Trasmissione autofatture/integrazioni TD16...TD19).

**N.B.:** le integrazioni/autofatture inviate al SdI vengono comunque da quest'ultimo rispedite al cessionario come se fossero reali fatture di acquisto (anche se non lo sono!!!) e, siccome non devono essere contabilizzate, il programma dopo averle ricevute e acquisite le segna come "non contabilizzabili". E' possibile comunque visionarle agendo sugli appositi filtri introdotti nella finestra di "Registrazione e-fatture di acquisto" (nello specifico selezionando, su "Visualizza", l'opzione "solo integrazioni/autofatture TD16...TD19").

# 32. Identificativo SDI della fattura riferimento in fatture TD16...TD19

Ora, recependo i consigli di compilazione espressi nel [documento di chiarimento dell'AdE del 23](https://www.agenziaentrate.gov.it/portale/documents/20143/2931841/Guida_compilazione-FE_23+11+20.pdf/8f373580-26bb-a0c5-1707-f2a8eccd4ac1)  [novembre 2020,](https://www.agenziaentrate.gov.it/portale/documents/20143/2931841/Guida_compilazione-FE_23+11+20.pdf/8f373580-26bb-a0c5-1707-f2a8eccd4ac1) quando Metodo prepara un documento di tipo autofattura/integrazione TD16...TD19, viene compilata, se possibile, anche la sezione del file XML 2.1.6 (DatiFattureCollegate) con l'id SDI della fattura di riferimento (ovviamente se transitata per SDI).Il dato "id SDI" dovrebbe essere sempre disponibile per tutte le fatture acquisite da Metodo tramite i webservice "Fattura-PRO.click" e/o "CompEd".

In caso di ricezione delle fatture via PEC, manuale, o da webservice tramite cartelle, tale dato è impossibile da reperire in automatico, e quindi, qualora lo si volesse specificare, deve essere immesso manualmente dopo l'acquisizione (oppure, sempre manualmente, dopo aver generato l'XML ma prima di inviarlo).

# 33. Visualizzazione allegati e-fatture erroneamente dichiarati come compressi

Poichè è capitato che alcune grosse aziende, costruendosi in autonomia i file delle e-fatture, interpretino in modo "particolare" il tracciato XML (pur accettato dal SdI), ci vediamo a volte costretti a prendere provvedimenti nel tentativo di interpretare correttamente i dati acquisiti. In questo caso Metodo è stato modificato per leggere anche alcuni tipi di allegati della fattura elettronica erroneamente dichiarati come "compressi" con algoritmi di compressione palesemente errati.

# 34. Aggiornamento codifica esenzioni AssoSoftware v.1.06

A seguito della pubblicazione da parte dell'AdE della guida sulle novità del tracciato della fattura elettronica (specifiche tecniche 1.6.2), lo standard AssoSoftware ha rivisto la codifica della "natura" di alcune esenzioni e Metodo ne recepisce le seguenti modifiche:

- **N020212** = "Oper. non sogg. art.50bis c.4 lett.cehi DL331/93" passa da "**N2.2**" a "**N3.6**" (a)
- **N030403** = "Non imp. art.58 c.1 DL331/93 (triangol.nazionali)" passa da "**N3.4**" a "**N3.2**" (b)
- **N030404** = "Agr.reg.norm: non imp. art.58 c.1 DL331/93" passa da "**N3.4**" a "**N3.2**" (b)
- **N040112** = "Esente art1 c452-3 L178/20 (diagn. e vaccini Covid)" di natura "**N4**" (f)
- **N060301** = "Provvigioni art. 74-ter, co.8 viaggi UE" passa da "**N6.9**" a "**N3.6**" (c)
- **N070101** = "Vend. a distanza no imp. art.41 c.1 lett.b DL331/93" passa da "**N7**" a "**N3.2**" (e) (ndr: di fatto, tra le codifiche AssoSoftware, non è più presente alcuna esenzione con natura N7)

Di seguito sono riportare le note come da documento AssoSoftware:

- (**a**) Assegnata al codice "N020212 Oper. non sogg. art.50bis c.4 lett.cehi DL331/93" la natura N3.6 (e non N2.2), in base alle indicazioni contenute nella Guida FE dell'ADE e alla destinazione nel rigo VE32 della dichiarazione iva.
- (**b**) Riclassificato il codice "N030403 Non imp. art.58 c.1 DL331/93 (triangol.nazionali)" e "N030404 Agr.reg.norm: non imp. art.58 c.1 DL331/93" da N3.4 a N3.2, in base alle nuove indicazioni contenute nelle istruzioni della dichiarazione iva 2021 e nella Guida FE dell'ADE.
- (**c**) Assegnata al codice "N060301 Provvigioni art. 74-ter, co.8 viaggi UE" la natura N3.6 (e non N6.9), in base alla destinazione nel rigo VE32 della dichiarazione iva.
- (**e**) Riclassificato il codice "N070101 Vend. a distanza no imp. art.41 c.1 lett.b DL331/93" da N7 a N3.2 in base alla modifica della descrizione del codice N7 contenuta nelle specifiche FE 1.6.2.
- (**f**) Aggiunto il nuovo codice "N040112 Esente art1 c452-3 L178/20 (diagn.e vaccini Covid)" con codice natura N4. Si tratta di cessioni di strumentazione diagnostica e di vaccini anti Covid e delle prestazioni di servizi strettamente connesse. Come l'art.124 del DL 34/2020 per il codice iva N040111 "Esente art.124 c.2 DL34/20 (op.contenimento Covid)", i commi 452 e 453 della legge 178/2020 definiscono le operazioni "esenti con diritto alla detrazione dell'imposta ai sensi dell'articolo 19, comma 1.

# 35. Migliorie su visualizzazione e-fattura in fase di contabilizzazione

Sono state apportare ulteriori migliorie alla pagina di visualizzazione del documento elettronico all'interno della procedura di contabilizzazione semi-automatica. Le principali variazioni sono le seguenti:

- evidenziazione del rappresentante fiscale nel cedente/prestatore e nel cessionario/committente (se presenti)
- evidenziazione della stabile organizzazione nel cedente/prestatore e nel cessionario/committente (se presenti)
- ottimizzazione della sezione di visualizzazione degli ordini/contratti/convenzioni/fatture collegate, ecc.; sistemazione di un problema di eccessiva spaziatura tra una riga e l'altra; accorpamento di informazioni inutilmente doppie presenti in alcuni XML; visualizzazione dei numeri di riga fattura di cui fanno parte i singoli documenti;
- visualizzazione dei DdT a cui si riferisce la fattura (compresa l'indicazione delle righe della fattura collegata);
- visualizzazione del corpo del documento (righe dettaglio).

# D.d.T./Fatturazione

36. Adeguamento fatture elettroniche a specifiche tecniche 1.7 Con il provvedimento dell'AdE del 28 ottobre 2021 [\(https://www.agenziaentrate.gov.it/portale/documents/20143/3928291/Provv-Esterometro](https://www.agenziaentrate.gov.it/portale/documents/20143/3928291/Provv-Esterometro-modifiche-Provv.30.04.2018.pdf/1f2ac39b-3987-e1c6-c6b5-21f73fcafcfc)%22%20target=%22https:/www.agenziaentrate.gov.it/portale/documents/20143/3928291/Provv-Esterometro-modifiche-Provv.30.04.2018.pdf/1f2ac39b-3987-e1c6-c6b5-21f73fcafcfc))[modifiche-Provv.30.04.2018.pdf/1f2ac39b-3987-e1c6-c6b5-21f73fcafcfc\)](https://www.agenziaentrate.gov.it/portale/documents/20143/3928291/Provv-Esterometro-modifiche-Provv.30.04.2018.pdf/1f2ac39b-3987-e1c6-c6b5-21f73fcafcfc)%22%20target=%22https:/www.agenziaentrate.gov.it/portale/documents/20143/3928291/Provv-Esterometro-modifiche-Provv.30.04.2018.pdf/1f2ac39b-3987-e1c6-c6b5-21f73fcafcfc)) in modifica al provvedimento n.89757 del 30 aprile 2018 e successive modificazioni, si trova conferma che dal 1° gennaio 2022 le operazioni transfrontaliere devono essere comunicate all'AdE esclusivamente a mezzo fattura elettronica con conseguente abolizione dell'esterometro. In allegato a tale provvedimento sono state rese pubbliche le specifiche tecniche 1.7 del tracciato della fattura elettronica [\(https://www.agenziaentrate.gov.it/portale/documents/20143/3928291/Allegato+A+-](https://www.agenziaentrate.gov.it/portale/documents/20143/3928291/Allegato+A+-+Specifiche+tecniche+vers+1.7.pdf/4a5e9730-9632-8373-d632-8ce4421a30c4)%22%20target=%22https:/www.agenziaentrate.gov.it/portale/documents/20143/3928291/Allegato+A+-+Specifiche+tecniche+vers+1.7.pdf/4a5e9730-9632-8373-d632-8ce4421a30c4)) [+Specifiche+tecniche+vers+1.7.pdf/4a5e9730-9632-8373-d632-8ce4421a30c4\)](https://www.agenziaentrate.gov.it/portale/documents/20143/3928291/Allegato+A+-+Specifiche+tecniche+vers+1.7.pdf/4a5e9730-9632-8373-d632-8ce4421a30c4)%22%20target=%22https:/www.agenziaentrate.gov.it/portale/documents/20143/3928291/Allegato+A+-+Specifiche+tecniche+vers+1.7.pdf/4a5e9730-9632-8373-d632-8ce4421a30c4)) che apportano delle piccole modifiche sia per l'invio delle autofatture/integrazioni che sostituiscono l'esterometro acquisti (TD17,TD18,TD19) che per le fatture di vendita.

Nello specifico Metodo è stato aggiornato per recepire le seguenti nuove direttive:

- nella predisposizione delle autofatture/integrazioni TD17, TD18, TD19 ora il programma compila anche la sezione "DatiFattureCollegate" (2.1.6) con numero e data del documento estero;
- nella predisposizione delle e-fatture di vendita con dichiarazione di intento ora il programma, per ciascuna riga con natura "N3.5" inserisce, come da specifiche tecniche, una sezione "AltriDatiGestionali" (2.2.1.16) compilando i seguenti tag:
	- "TipoDato" (2.2.1.16.1) = "**INTENTO**"
	- "RiferimentoTesto" (2.2.1.16.2) = protocollo AdE della dichiarazione indicato nell'anagrafica del cliente (es. "08060120341234567-000001")
	- "RiferimentoData" (2.2.1.16.4) = data della dichiarazione di intento

# 37. Codici IVA AssoSoftware allineati allo standard 1.07

Lo standard AssoSoftware di arricchimento della fattura elettronica è stato aggiornato alla versione 1.07 che, in sostanza, comporta la sola introduzione di nuove codifiche IVA allineate alle nuove normative recentemente entrate in vigore. Metodo recepisce al suo interno queste nuove codifiche che possono essere associate nel modo consueto alle esenzioni. Nel dettaglio gli aggiornamenti sono i seguenti:

- "N070102" "Regimi speciali OSS IOSS artt.74 quinq./sex./sex.1": questo codice IVA, se utilizzato, produce una natura "N7" nella fattura elettronica. & #160; Si riferisce alle operazioni rientranti nei regimi speciali art.74 quinquies (OSS NO UE), art.74 sexies (OSS UE) e sexies .1 (IOSS), con emissione fattura facoltativa e secondo le regole del paese UE di iscrizione al regime.
- "**N040113**" "Esente art.10 n.20 (pr.educative, didattiche, ecc.)": (**N4**) prestazioni educative didattiche ecc. rese da scuole ed ets non commerciali, lezioni insegnanti.
- "N040114" "Esente art.10 n.21 (prest.case riposo, asili, ecc.)": (N4) prestazioni proprie di brefotrofi, orfanotrofi, asili, case di riposo per anziani e simili, colonie e ostelli della gioventù.
- "**N040115**" "Esente art.10 n.23 (prest. prev. assist. dipend.)": (**N4**) prestazioni previdenziali e assistenziali a favore del personale dipendente.
- "N040116" "Esente art.10 n.24 (cessione organi, sangue, ecc.)": (N4) cessione di organi, sangue e latte umani e di plasma sanguigno.
- "N040117" "Esente art.10 n.27 (servizi pompe funebri)": (N4) prestazioni proprie dei servizi pompe funebri.
- "N040118" "Esente art.10 n.27ter (pr. socio-sanit. assit.)": (N4) prestazioni socio-sanitarie di assistenza ad anziani, inabili, tossicodipendenti, ecc. da parte di enti pubblici, istit. sanitari, ecc.
- "N040119" "Esente art.10 c.3 (operazioni con interf. elettr.)": (N4) cessioni presunte ad interfacce elettroniche art.2-bis c.1 lett.a), esenti art.10 c.3 e con diritto alla detrazione art.19 c.3 lett. d-bis. La modifica normativa è stata introdotta dal D.Lgs. 83/2021 e si applica alle operazioni effettuate dal 1/7/2021.

# 38. Id Paese e Id Codice su fatture a soggetti dell'Irlanda del Nord

L'Irlanda del Nord fa parte del Regno Unito e quindi la sua nazione ISO è "GB" che, in seguito alla Brexit, non fa più parte dell'UE.

A livello di acquisti e vendite, però, l'Irlanda del Nord è considerata alla stregua di uno qualsiasi degli altri paesi UE e il suo prefisso per il codice identificativo IVA è stato stabilito in "XI".

Se si deve emettere una fatture di vendita a questi clienti è necessario indicare in anagrafica come Nazione "Regno Unito" e, nella partita IVA, far precedere il dato numerico la sigla "XI".

In tal modo Metodo è in grado di riconoscere questa situazione e provvede ad inserire i dati in modo adeguato sia nel file XML delle fatture di vendita che nell'esterometro (ancora in vigore fino a giugno 2022). Nello specifico, se, ad esempio, una Partita Iva irlandese dovesse essere "XI 123456" il programma compila così i seguenti campi:

- XML Fattura elettronica campo 1.4.1.1.1 (IdPaese) = "XI"
- XML Fattura elettronica campo 1.4.1.1.2 (IdCodice)= "123456"
- XML Esterometro campo 2.1.1.1.1 (IdPaese) = "XI"
- XML Esterometro campo 2.1.1.1.2 (IdCodice) = "123456"

# 39. Fatturazione elettronica verso San Marino

Con il decreto del 21 giugno 2021 del Mef (serie generale n°168 del 15 luglio) è stato definito l'obbligo, dal 1°luglio 2022, di emettere in modalità elettronica tramite SdI, le fatture per gli scambi commerciali tra Italia e San Marino. Dal 1°ottobre 2021 questa possibilità è offerta opzionalmente, in via transitoria, agli operatori che volessero optare da subito per la fatturazione elettronica in alternativa a quella cartacea.

Metodo, nel recepire le regole tecniche pubblicate con il provvedimento 29 settembre 2021, in caso di emissione di una fattura ad un cessionario/committente di San Marino, provvede a compilare il tag "**CodiceDestinatario**" (1.1.4) con il codice "**2R4GTO8**" associato dal SdI all'ufficio tributario di San Marino incaricato di trasmettere/ricevere i documenti fiscali elettronici riguardanti gli scambi tra gli operatori dei due paesi. **N.B.**: tale codice viene "forzato" dal programma (a prescindere da quanto indicato nell'anagrafica) se il cliente ha il campo Nazione compilato con #0212 SAN MARINO (codice ISO "SM").

# 40. Dichiarazione per la navigazione in alto mare

Su servizi di locazione, anche finanziaria, noleggio e simili, non a breve termine di imbarcazione da diporto e di navigazione in alto mare, è possibile beneficiare della non imponibilità dell'IVA facendo pervenire all'Agenzia delle entrate apposita comunicazione [\(https://www.agenziaentrate.gov.it/portale/web/guest/modello-istruzioni-dichiarazioni](https://www.agenziaentrate.gov.it/portale/web/guest/modello-istruzioni-dichiarazioni-imbarcazioni%22%20target=%22https:/www.agenziaentrate.gov.it/portale/web/guest/modello-istruzioni-dichiarazioni-imbarcazioni%22%20title=%22https:/www.agenziaentrate.gov.it/portale/web/guest/modello-istruzioni-dichiarazioni-imbarcazioni)[imbarcazioni\)](https://www.agenziaentrate.gov.it/portale/web/guest/modello-istruzioni-dichiarazioni-imbarcazioni%22%20target=%22https:/www.agenziaentrate.gov.it/portale/web/guest/modello-istruzioni-dichiarazioni-imbarcazioni%22%20title=%22https:/www.agenziaentrate.gov.it/portale/web/guest/modello-istruzioni-dichiarazioni-imbarcazioni) assimilabile alla dichiarazione di intento.

Gli estremi del protocollo telematico della dichiarazione devono essere riportati nella fattura emessa dal cedente/prestatore in riferimento alle operazioni di cui agli articoli 7-sexies ovvero 8-bis del dpr 633/1972. Relativamente alla fattura elettronica, tale protocollo deve essere indicato nel blocco 2.2.1.16 "AltriDatiGestionali" valorizzando il campo 2.2.1.16.1 "TipoDato" con la voce "**NAUTICA**" e il campo 2.2.1.16.2 "RiferimentoTesto" con il protocollo assegnato dall'AdE (vedi [https://www.agenziaentrate.gov.it/portale/documents/20143/3534884/Provvedi](https://www.agenziaentrate.gov.it/portale/documents/20143/3534884/Provvedimento_15.06.2021.pdf/df1e5ce7-a5f0-2d9e-9bf7-1df1fdef85da%22%20target=%22https:/www.agenziaentrate.gov.it/portale/documents/20143/3534884/Provvedimento_15.06.2021.pdf/df1e5ce7-a5f0-2d9e-9bf7-1df1fdef85da%22%20title=%22https:/www.agenziaentrate.gov.it/portale/documents/20143/3534884/Provvedimento_15.06.2021.pdf/df1e5ce7-a5f0-2d9e-9bf7-1df1fdef85da)[mento\\_15.06.2021.pdf/df1e5ce7-a5f0-2d9e-9bf7-1df1fdef85da\)](https://www.agenziaentrate.gov.it/portale/documents/20143/3534884/Provvedimento_15.06.2021.pdf/df1e5ce7-a5f0-2d9e-9bf7-1df1fdef85da%22%20target=%22https:/www.agenziaentrate.gov.it/portale/documents/20143/3534884/Provvedimento_15.06.2021.pdf/df1e5ce7-a5f0-2d9e-9bf7-1df1fdef85da%22%20title=%22https:/www.agenziaentrate.gov.it/portale/documents/20143/3534884/Provvedimento_15.06.2021.pdf/df1e5ce7-a5f0-2d9e-9bf7-1df1fdef85da).

Metodo risolve questa necessità tramite la gestione delle dichiarazioni di intento: in pratica, per fare in modo che il campo "TipoDato" venga compilato con la scritta "NAUTICA" (anziché "INTENTO") è sufficiente, nella pagina dedicata agli estremi della dichiarazione di intento dell'anagrafica cliente, compilare il campo "Ns. Protocollo" con la scritta "NAUTICA".

# 41. Riferimento "lotto/partita" in fattura elettronica (secondo standard AssoSoftware)

Chi è in possesso del modulo di gestione lotti/partite troverà riportato nel file XML della fattura elettronica anche l'eventuale lotto/partita ove presente.

Poichè tale dato non è obbligatorio (il tracciato standard ministeriale non prevede infatti appositi tag per l'inserimento di queste informazioni) Metodo utilizza lo standard di arricchimento AssoSoftware.

Nello specifico, (cioè campo "lotto" presente e compilabile, a livello di riga, su DdT o Fattura Immediata) il programma inserisce per ciascuna riga articolo con il codice lotto compilato, una sezione "AltriDatiGestionali" nella quale il "tipo dato" è compilato con "**AswLottSca**", il "**RiferimentoTesto**" con il "**codice del lotto**" e il "RiferimentoNumero" con la "quantità del lotto" (replica della quantità in quanto le righe dei documenti emessi da Metodo sono già divise per lotto).

# 42. Migliorato controllo sforamento plafond (rif.dich.intento) in fatturazione differita

In fatturazione differita, nella fase di controllo dell'eventuale sforamento del plafond per i clienti con dichiarazione di intento, il programma verifica ora l'importo delle sole righe DdT con esenzione di tipologia "N3.5".Questo permette di gestire correttamente il caso in cui si rendesse necessario

emettere, al medesimo cliente, anche fatture con esenzione diversa (ad esempio per vendita di cellulari/circuiti integrati, rottami o simili che si riferiscono a esenzioni per "inversione contabile") che deve essere esclusa dalla verifica del plafond.

# 43. Evidenziazione codifica SDI "TDxx" in immissione fatture immediate

Nel riquadro di selezione del campo "Tipo documento x SDI", presente in fase di immissione/gestione fatture immediate, viene ora indicato, oltre alla descrizione, anche il codice "TDxx" corrispondente. Facciamo presente che per la prima opzione "Fattura/Nota di Credito" non viene specificato in quanto attribuito in automatico a seconda che venga immesso un documento con totale positivo (TD01) oppure con totale negativo (TD04).

# 44. Filtro per cliente in situazione movimenti CONAI

Nella procedura "Situazione movimenti CONAI" è stato aggiunto il filtro per "cliente" da utilizzare nel caso si volesse elaborare il prospetto relativo ad una singola anagrafica.

# 45. Riferimento a dichiarazione intento in fattura solo se presente esenzione N3.5

Ora che il controllo sulla dichiarazione di intento viene effettuato in base alle esenzioni a cui è stata attribuita la natura "N3.5", anche la fatturazione immediata/differita è stata adeguata di conseguenza.In pratica il riferimento alla dichiarazione di intento viene riportato solo se nel documento è presente almeno un importo assegnato ad un'esenzione "N3.5"; in precedenza il programma non faceva alcuna distinzione sulla tipologia di esenzione e riportava il riferimento alla dichiarazione anche se la fattura era stata emessa con un'esenzione di altra natura.

#### 46. Aggiornato schema XSD controllo e-fattura

Aggiornato il file XSD per la validazione delle fatture elettroniche in seguito alle modifiche apportate dall'AdE il 7 luglio 2021 (specifiche tecniche 1.6.3).

#### 47. Potenziamento gestione "sconto/bonus" in fattura differita

Volendo utilizzare il bonus in fattura partendo dai DdT (quindi in fatturazione differita) è necessario indicare negli appositi campi di piede del/dei DdT la percentuale di "sconto/bonus" e la relativa tipologia. Fino ad ora il programma calcolava automaticamente il valore dello sconto in base al totale della fattura, accorpando i DdT con stessa "percentuale" e "tipologia".

Con questa modifica, nella fase finale della fatturazione differita viene aperta una finestra di conferma del "valore" dello sconto dalla quale è possibile eseguire le seguenti operazioni:

- indicare se lo sconto/bonus deve essere calcolato sul totale fattura (default) o solo su "imponibile+esenzioni";
- modificare il valore dello sconto proposto dal programma.

# 48. Stampa 0.00 in casella "totale dovuto" fatture con bonus

E' stato previsto, analogamente a quanto già avviene nel "Totale Fattura", che anche nella casella "Totale Dovuto" (o Netto a pagare) venga stampato il valore "0,00" qualora l'importo da pagare risulti "zero" (ora tale casella rimane vuota).

Questo è utile per chi, emettendo fatture con bonus, ha l'esigenza che l'eventuale valore "0,00" (come importo da pagare) sia chiaramente evidenziato nel documento cartaceo (o PDF) che consegna al cliente.

# 49. Migliorata stampa annotazioni corpo fattura

Con l'introduzione della fattura elettronica il programma, in determinati contesti, stampa automaticamente delle diciture alla fine del "corpo documento". E' stato migliorato il meccanismo di queste note per evitare degli "a capo" inutili (che potevano comportare la stampa di una pagina in più ma vuota) e per fare in modo che il "blocco di dicitura" rimanga compatto e non venga spezzato tra le due pagine se ci fosse proprio la necessità di andare a capo.

Queste considerazioni valgono per le seguenti scritte:

- non validità del documento cartaceo ai fini fiscali
- dichiarazione di intento
- descrizione del bonus applicato in fattura (ecobonus, sisma bonus, ecc.)

# 50. Restiling parametri Immissione DdT

La finestra di gestione dei parametri di Immissione DdT è stata allineata, dal punto di vista estetico, alla grafica utilizzata nelle ultime versioni di Metodo.

51. Eslcuse condizioni vendita se causale scarico impostata con "proponi prezzo acquisto" Se si immette un D.d.T. con una causale di scarico nella quale è stata impostata l'opzione "Proponi prezzo di acquisto", il programma, oltre a proporre come di consueto tale dato nel campo prezzo, ora non applica più le eventuali "condizioni di vendita" legate a quantità o quant'altro.

# 52. Restiling parametri immissione fatture immediate

La finestra di gestione dei parametri di immissione delle fatture immediate è stata allineata, dal punto di vista estetico, alla grafica utilizzata nelle ultime versioni di Metodo.

# 53. Migliorata ricerca certificato di firma digitale

Avendo riscontrato che, in presenza di più certificati nella smartcard, il programma di firma digitale di Metodo non sempre preselezionava il certificato di firma valido per le fatture elettroniche, è stato rivisto il sistema di preselezione per migliorare questo tipo di riconoscimento.

# 54. Impostazione tipologia documento SDI per archivio DdT

In caso di necessità è possibile, per ciascun archivio DdT, impostare la "tipologia di fattura SDI" che deve essere generata (TD01, TD24 o TD25). Il default è TD24 (come da disposizioni dell'AdE in merito alle fatture riferite a DdT). Se però si vuole che ai DdT immessi in uno specifico archivio, segua, ad esempio, una fattura di tipo TD01 è sufficiente entrare in "Gestione Parametri - Archivi DdT/Ft.Imm.…", posizionarsi sull'archivio specifico, cliccare su Modifica e selezionare alla voce "Tipo documento default (x SDI) il dato desiderato. Quanto qui impostato verrà automaticamente proposto in fase di immissione del Documento di Trasporto legato a tale archivio (che comunque può sempre essere modificato).

# 55. Possibilità di generare fatture TD25 + implementazione TD26 anche per fatture differite

E' stata prevista la possibilità di emettere fatture con tipologia "TD25" che si riferiscono a "cessioni di beni effettuate dal cessionario nei confronti di un soggetto terzo per il tramite del proprio cedente" (cosiddette triangolazioni). Esempio: "A" vende merce a "B", "B" la vende a "C" ma la gliela fa consegnare direttamente da "A"; il DdT di consegna ha quindi come cedente "A", cessionario "B"

e destinazione "C" (quest'ultimo è il cliente di "B"). Al momento della fatturazione "A" emetterà una fattura "TD24" nei confronti di "B" e "B" emetterà una fattura "TD25" nei confronti di "C".

E' stata inoltre implementata la possibilità di generare, anche con la fatturazione differita (oltre che con quella immediata) fatture di tipo TD26 (cessione di beni ammortizzabili e per passaggi interni ex art.36 DPR 633/72). Per farlo è sufficiente indicare tale tipologia nell'apposita richiesta presente in immissione/gestione DdT.

# 56. Riepilogo tipologie documenti in fatturazione differita

Nel programma di fatturazione differita viene ora evidenziato, nel punto in cui si trova indicato il numero di fatture elettroniche che saranno generate, anche il dettaglio per per tipologia di documento (TD24,TD01,TD25 o TD26).

#### 57. Rappresentante fiscale e stabile organizzazione in e-fattura

Per gestire i casi ove sia necessario emettere una fattura elettronica ad un cliente **estero** avente una **rappresentanza fiscale** o una **stabile organizzazione** in **Italia** sono stati introdotti degli appositi campi, nell'anagrafica del cliente, da compilare opportunamente a seconda dei casi. I nuovi campi si trovano nella pagina "dati fiscali" e sono i seguenti:

### • **Stabile organizzazione**:

- Indirizzo
- Città
- Nazione (trattandosi di stabile organizzazione in Italia si suppone sia sempre IT)
- **Rappresentante Fiscale**:
	- Ragione Sociale
	- Cognome
	- Nome
	- Partita IVA

Una volta che sono stati correttamente compilati i dati nel cliente estero reintrante in una delle tipologie di cui sopra, il programma predispone le due sezioni "StabileOrganizzazione" (1.4.3) o "RappresentanteFiscale" (1.4.4) nel file XML della fattura elettronica.

#### 58. Fattura elettronica a clienti Irlanda del Nord (dopo Brexit)

Tra le faq di AssoSoftware per la compilazione delle fatture elettroniche viene suggerito quanto segue (cit.):

(Faq del 27 gennaio 2021) *Come è noto il 24 dicembre 2020 è stato raggiunto l'accordo tra Regno Unito e Unione europea finalizzato a regolare il futuro delle relazioni economiche tra i due sistemi dopo la Brexit. L'accordo, entrato in vigore il primo gennaio 2021, prevede che il Regno Unito non sia più parte del territorio doganale e fiscale (IVA e accise) dell'Unione Europea. Nell'ambito dell'accordo è stata introdotta una modifica nei rapporti doganali tra UE e Gran Bretagna che tiene conto della peculiare situazione dell'Irlanda del Nord e stabilisce che la stessa, a partire dal 1° gennaio 2021 per evitare una frontiera fisica tra l'Irlanda e l'Irlanda del Nord, rimarrà soggetta alla normativa dell'UE sull'IVA per le cessioni, gli acquisti intracomunitari e le importazioni di beni ivi situati. A tal*  *fine per identificare i soggetti passivi che effettuano nell'Irlanda del Nord cessioni di beni intracomunitarie o acquisti intracomunitari di beni, è stato introdotto un nuovo Codice Paese «XI», diverso da quello del Regno Unito "GB" che accompagnerà l'identificativo fiscale di tali soggetti. Ciò premesso, in attesa di istruzioni operative puntuali da parte dell'Agenzia delle Entrate, AssoSoftware suggerisce il seguente comportamento nella compilazione delle fatture elettroniche e/o analogiche con operatori dell'Irlanda del Nord relative ad acquisti/cessioni di beni: l'identificativo fiscale dell'operatore dell'Irlanda del Nord (Cedente o Cessionario) dovrà essere compilato indicando nel "Codice Paese" il valore "XI" al posto di "GB" e il codice Nazione facente parte dell'Indirizzo fisico della Sede o della Stabile organizzazione dovrà continuare a riportare il valore "GB".*

A seguito di quanto suindicato è stata apportata un'opportuna variazione in Metodo che, adeguandosi al "consiglio" AssoSoftware per la compilazione dell'identificativo IVA nella fatture emesse verso un cliente residente in Irlanda del Nord, inserisce il nuovo codice **XI** nel campo "1.4.1.1.1" (CessionarioCommittante / IdPaese / IdFiscaleIVA).

# Database C/S

# 59. Aggiornamento "nomenclatura combinata" a febbraio 2022

Aggiornati gli archivi delle nomenclature combinate INTRA a febbraio 2022 come forniti da Agenzia delle Dogane.

### 60. Aggiornamento tabelle di supporto (CAP, BANCHE...) a settembre 2021

Aggiornate le seguenti tabelle di supporto alle ultime versioni disponibili (settembre 2021):

- cappario aggiornato alle ultime modifiche rilasciate da poste italiane a settembre 2021;
- abi-cab aggiornato a settembre 2021;
- istat aggiornato a gigno 2021.

# 61. Aggiornamento tabelle di supporto (CAP, BANCHE...) a gennaio 2021

Aggiornate le seguenti tabelle di supporto alle ultime versioni disponibili (febbraio 2021):

- cappario aggiornato alle ultime modifiche rilasciate da poste italiane a fine 2020;
- abi-cab aggiornato a fine gennaio 2021;
- intrastat aggiornati a gennaio 2021;
- istat aggiornato a gennaio 2021.

# Magazzino

#### 62. Ricerca articolo per raggruppamento

Il campo "raggruppamento" nella finestra di ricerca articolo, che prima era a disposizione dei soli clienti con il modulo aggiuntivo "Gestione Magazzino Avanzata", è ora attivo per tutti.

### 63. Aliquota IVA 9.5 per vendita bovini e suini

Da gennaio 2021, in seguito a Dl "Sostegni-bis" (articolo 68), per la cessione di bovini è suini si deve usare l'aliquota IVA "9,5%". Ora Metodo gestisce correttamente anche questa percentuale (da inserire, ovviamente, nella relativa tabella in Gestione Parametri - Variazione Aliquote IVA).

#### 64. Accesso diretto alla pagina "documenti" da gestione articoli magazzino

Nella finestra di gestione articoli è ora presente un nuovo pulsante "Documenti" che permette di aprire la finestra di modifica dell'anagrafica articolo posizionata direttamente nella pagina dei "documenti".

# 65. Ricerca cliente/fornitore per "numero" in creazione lista prelievo/versamento da terminalino

Nelle due procedure di creazione "lista di prelievo/versamento" da terminalino, se nel testo per scremare i clienti/fornitori si inserisce un "numero" cliente/fornitore valido (inteso come id interno dell'anagrafica -in pratica il numero di immissione) il programma estrapola, oltre agli eventuali nominativi contenenti nella Ragione Sociale il numero indicato, anche il cli./for. corrispondente al numero stesso.

Esempio: inserendo 101 verrebbero proposti sia il cliente n.101 che un ipotetico cliente avente una Ragione Sociale tipo "STUDIO 101 SRL".

&#160:

### 66. Terminalino RDP - Perfezionamento controllo congruità q.tà in inventario

Il programma di rilevamento dell'inventario dal terminalino RDP è già predisposto per verificare che nel campo "quantità" non venga per errore scannerizzato un codice a barre. Siccome a volte (e in modo casuale) si sono verificate delle circostanze che hanno bypassato il controllo, quest'ultimo è stato ulteriormente sofisticato: adesso non è possibile inserire un rilevamento di quantità superiore al 1000000 di unità. Quindi, nel caso fortuito in cui l'utente riesca a scannerizzare nel campo quantità un codice a barre, essendo questo un numero superiore al milione verrà comunque inibito l'inserimento del rilevamento.

#### 67. Selezione mirata raggruppamenti in nuovo inventario

Nel programma per la creazione di un nuovo inventario, oltre al filtraggio con i classici sistemi di ricerca, è stata aggiunta la possibilità di specificare i raggruppamenti interessati. Nella finestra di creazione si può scegliere uno tra i seguenti valori, mirati alla "Selezione per raggruppamenti":

- **"Disattivata"**: funziona come prima e la selezione per raggruppamenti avviene o tramite il campo apposito (funziona il "?" come carattere jolly) oppure con il classico sistema di ricerca;
- **"Considera solo i raggruppamenti selezionati"**: dalla lista sottostante alla richiesta si scelgono uno o più dei raggruppamenti presenti nel magazzino selezionato e il programma, nel predisporre gli articoli per l'inventario, estrae solo quelli facenti parte dei raggruppamenti indicati;
- **"Escludi i raggruppamenti selezionati"**: dalla lista sottostante alla richiesta si selezionano uno o più raggruppamenti presenti nel magazzino selezionato e il programma, nel predisporre gli articoli per l'inventario, esclude quelli facenti parte dei raggruppamenti indicati.

Nella lista di selezione dei raggruppamenti viene visualizzato il "codice" del raggruppamento, l'eventuale descrizione del raggruppamento (se presente e compilata la specifica tabella presente in Utilità - Tabelle di Servizio) e il numero di articoli che, nel magazzino selezionato, ne fanno parte (non vengono conteggiati gli articoli non in inventario e cancellati).

Tramite appositi pulsanti, la lista dei raggruppamenti può essere riordinata per "codice raggruppamento" (il default) oppure per il "numero di articoli (decrescente)" che utilizzano il raggruppamento stesso. Eventuali selezioni vengono mantenute al cambio di riordino.

In caso di filtraggio per inclusione/esclusione raggruppamenti, il programma precompila il campo note dell'inventario con l'elenco dei raggruppamenti selezionati.

# 68. Sconto a "importo" su scontrini con registratore di cassa OLIVETTI

E' stata implementata la possibilità di effettuare, in uno scontrino, lo sconto ad "importo".Per farlo è necessario digitare 0 (zero) sul campo "quantità" e digitare l'importo dello sconto sul campo "prezzo"; così facendo il programma considererà automaticamente il valore come "negativo" e genererà nel file dello scontrino una riga di sconto corrispondente al relativo importo.

#### 69. Esenzione in articolo magazzino prevalente rispetto a esenzione su cliente

Nell'immissione documenti (DdT, Fatture Immediate, Ordini Clienti) l'esenzione impostata nell'articolo di magazzino ora prevale rispetto all'eventuale esenzione impostata nell'anagrafica del cliente.

Questa modifica viene incontro a chi, ad esempio, emette fatture non imponibili a seguito dichiarazione di intento (quindi relative all'art.8) addebitando anche l'importo della marca da bollo, creata per comodità come articolo di magazzino nel quale è stata impostata, nell'apposito campo, l'esenzione art.15.

Il programma, in pratica, parte dalla considerazione che se in un articolo di magazzino si imposta un'esenzione, questa prevale rispetto a quella eventualmente presente nel cliente (anche se diversa).

Ad ogni modo, come sempre, Metodo "propone" il dato che comunque, all'occorrenza, può essere modificato nel contesto.

# 70. Ridefinizione modulo aggiuntivo "gestione magazzino avanzata"

Innanzitutto le seguenti procedure, che facevano parte della versione iniziale di tale modulo, sono state ricondotte allo standard e quindi utilizzabili da tutti:

- Ricerca sui multicodici
- Annullamento articoli NON movimentati
- Cambio magazzino ordine

E' invece necessario essere in possesso del modulo "gestione magazzino avanzata" per poter gestire le seguenti problematiche:

- Liste di prelievo/versamento
- Inventari di magazzino
- Interfacciamento con lettore di codici a barre
- Magazzini automatici
- Archivio spedizioni

# 71. Ricerca articolo numerica anche su "id" articolo

Ora, se dalla finestra di ricerca dell'articolo (quella che di solito si apre cliccando sulla lente) si digita un "numero" nel campo "Ricerca", il programma, oltre a presentare gli articoli che contengono tale numero nella descrizione, propone anche l'eventuale articolo che ha il numero di ID (num.immissione) corrispondente a quello ricercato.

### 72. Verifica prelievo/versamento effettivo delle liste in evasione delle stesse

Nella gestione dei parametri è stata aggiunta una voce dedicata alle "liste di prelievo/versamento" all'interno della quale è possibile, con apposito check, indicare o meno se il programma deve verificare l'effettiva esecuzione dei prelievi/versamenti presenti nella stessa.

Decidendo per la spunta di tale parametro, se in immissione DdT/Ft.Immediata (per le liste di prelievo) o Carico Magazzino da Documento (per le liste di versamento) si tenta di "evadere" una lista della quale non sono ancora stati prelevati/versati tutti gli articoli, il programma ne impedisce la selezione evidenziando un'apposita finestra che riassume la situazione degli articoli in lista.

Nella finestra di selezione delle liste viene evidenziato lo stato di progresso dell'elaborazione della stessa (sia numerico che in percentuale).

Solo quando il progresso raggiunge la totalità degli articoli processati (prelevati o versati) il programma permette di continuare con l'inserimento del documento di "evasione" della lista.

Per gestire particolarità o eventuali errori nella fase di processo della lista è stato predisposto, nel programma di gestione delle stesse, un nuovo pulsante denominato "operazioni" che prevede le seguenti possibilità:

- forza prelievo/versamento articoli alla quantità prevista dalla lista: l'esecuzione di questa opzione permette di considerare prelevati/versati gli articoli che ancora NON lo sono e, nella quantità prelevata/versata, viene inserita la quantità originaria prevista dalla lista (prelievo/versamento perfetto);
- forza prelievo/versamento articoli con quantità zero: l'esecuzione di questa opzione permette di considerare definitivamente NON PRELEVATI (per convenzione con quantità zero) gli articoli che ancora NON sono stati processati;
- azzera dati di prelievo/versamento: l'esecuzione di questa opzione provvede a cancellare tutti i dati di prelievo/versamento della lista (viene richiesta conferma con password).

#### 73. Evasione lista di prelievo da scarico corrispettivi

E' stata implementata la possibilità di evadere le "liste di prelievo" anche dal programma "Scarico corrispettivi" (con e senza scontrino).

# 74. Codice ordine in carico da produzione

Se nell'archivio delle registrazioni di magazzino è stato creato il campo "codice ordine" (cod.att. 22) è possibile indicare tale informazione anche nel "carico da produzione". Una volta selezionato l'articolo si può selezionare (o digitare manualmente) il codice dell'ordine nell'apposito campo che viene quindi inserito in tutte le registrazioni di magazzino create da questa procedura (carico del prodotto finito e scarico dei componenti). Il programma prevede i seguenti automatismi:

- cliccando sull'apposito pulsantino (o premendo il tato F2) nel campo "codice ordine" si può accedere alla ricerca dell'ordine e selezionare quello desiderato;
- nella ricerca ordine vengono proposti solo gli ordini del magazzino scelto per il carico. Inoltre, se è stato richiamato un cliente nell'omonimo campo, il programma filtra i soli suoi ordini;
- una volta selezionato un ordine il relativo codice viene riportato nell'omonimo campo e il programma esegue una disamina (non bloccante) sulla presenza o meno, nell'ordine stesso, dell'articolo in questione (evidenziandone il risultato in apposita label in fianco al campo);
- se presente nel tracciato ordini clienti anche il campo di testata "Vs.Codice Ordine" (cioè il codice ordine del cliente) ed è stato creato il relativo campo nell'archivio delle registrazioni di magazzino (codice attivazione 29), il programma riporta automaticamente nei movimenti di carico/scarico anche tale dato.

**N.B.:** facciamo presente che il "codice ordine" può anche essere digitato manualmente (il programma non fa alcun controllo di congruità bloccante) in quanto tale dato è stato previsto al solo scopo di essere memorizzato nelle registrazioni di magazzino relative al "carico da produzione" che si sta effettuando. Non c'è alcuna ripercussione sull'archivio degli ordini e, se dopo la memorizzazione dell'operazione ci si dovesse accorgere che il codice selezionato (o imputato manualmente) è errato, si dovrà apportare manualmente la modifica agendo in ogni registrazione di magazzino tramite la correzione della stessa.

#### •

# 75. Potenziamento input sconto di riga

Il campo di input dello sconto nella riga del "documento di carico", essendo sempre stato gestito come campo "numerico", comportava una serie di controlli specifici come ad esempio l'impossibilità di digitare caratteri particolari dopo il punto di separazione di eventuali decimali.

Siccome, nella realtà pratica, si è manifestata l'esigenza di indicare sconti del tipo "50,5+10", è stata modificata la logica di input di tale campo che ora viene considerato come un campo "stringa" che, comunque, accetta solo i caratteri "01234567890,.+-"; in questo modo si evitano controlli specifici legati ai decimali e risulta quindi possibile inserire uno sconto come quello sopracitato.

# 76. Gestione campo "Vs.Codice Ordine" in documenti di carico da ordini fornitori

Se nei propri tracciati ordini fornitori e nelle registrazioni di magazzino è presente il campo "Vs.codice ordine" (cioè il codice ordine del fornitore) questo dato è ora correttamente gestito dal programma di immissione/gestione dei documenti di carico magazzino. In fase di evasione di un ordine fornitore viene in pratica compilato il campo aggiuntivo della registrazione di magazzino con codice attivazione 29.Prima questo campo non era gestito e veniva erroneamente richiesto tra i campi di input della riga.

# 77. Controllo condizioni pagamento in evasione ordini fornitori

Quando, dal carico magazzino da documento, si evade un ordine fornitore, nella finestra di selezione degli stessi è stato inibito il controllo sulle condizioni di pagamento (che impedisce la selezione di ordini con condizioni diverse) nel caso in cui il carico sia fatto "senza scarico contabile".

### 78. Carico articoli del Cliente da suo DdT in conto lavoro

Nel novero dei programmi legati al "carico magazzino da documento" è stata aggiunta la possibilità di caricare gli articoli da un "DdT cliente" che li ha forniti in "conto lavoro". Tale funzione è stata implementata per gestire questo caso: il cliente fornisce i materiali (componenti di un prodotto finito con distinta base ad 1 livello) per eseguirne l'assemblaggio (produzione) e restituirgli il prodotto finito.

La procedura è stata realizzata sulla base della seguente sequenza operativa:

- carico a magazzino degli articoli del cliente;
- carico da produzione del prodotto finito nel momento in cui lo si è assemblato;
- consegna al cliente del prodotto finito.

Condizioni da rispettare:

- il prodotto finito deve avere una distinta base a 1 livello;
- il Carico da Produzione del prodotto finito deve essere effettuato tramite l'omonima procedura e NON tramite l'automatismo in fase di emissione del DdT di consegna al cliente.

Operando come suindicato si avranno, nelle registrazioni di magazzino di ogni articolo interessato al ciclo operativo, tutti i riferimenti al rispettivo cliente.

Nel programma sono state quindi effettuate le implementazioni sottoriportate.

 Nel menù del "carico da documento" è stata aggiunta una voce denominata "Carico DdT Cliente in C/Lavoro" che permette di memorizzare questo tipo particolare di DdT. Le peculiarità che si innescano nell'immissione di tale documento sono le seguenti:

- è possibile scegliere solo causali nelle quali è stato impostato il codice attivazione "carico c/lavoro";
- non è possibile indicare il magazzino di scarico (che in questo contesto non ha senso);
- viene richiesto il cliente al posto del fornitore;
- è possibile indicare solo il numero del DdT (e non il numero fattura);
- se creato il campo "codice ordine" (codice attivazione 5) come campo aggiuntivo nella testata dei documenti di carico, è possibile (a livello di testata) ricercare un ordine cliente tra quelli presenti in archivio oppure digitarne il codice manualmente;
- se, oltre al codice ordine, è stato creato anche il campo "Vs. codice ordine" (codice attivazione 6) è possibile, anche in questo caso, indicare a livello di testata del documento a quale "codice ordine cliente" fa riferimento il DdT di conto lavoro che si sta caricando. Se si ricerca un ordine cliente nel quale è presente il "Vs. codice ordine" quest'ultimo viene riportato automaticamente nell'omonimo campo;
- N.B.: il campi "codice ordine" e "Vs.codice ordine" sono solo statistici, servono esclusivamente per essere riportati nelle registrazioni di magazzino generate dal carico (ovviamente nei rispettivi campi aggiuntivi con codice attivazione 22 e 29) e la loro indicazione non influisce in alcun modo sull'impegno degli articoli. Questi campi, inoltre, vengono deliberatamente nascosti in caso di documenti di carico normali (cioè da DdT fornitore) in quanto il codice ordine è gestito a livello di riga e si riferisce agli ordini fornitori;
- richiamando nel corpo del documento un articolo con distinta base il programma richiede "al volo" la quantità "da produrre" e riporta automaticamente, nel corpo del documento, tutti i componenti del primo livello moltiplicando la quantità indicata in distinta base per la quantità qui inserita; questo velocizza l'immissione dei dati in quanto è proprio il cliente che, con il suo DdT, consegna i "componenti" da assemblare al fine di restituirgli il prodotto finito;
- a livello di riga documento, oltre all'articolo, vengono richiesti solo la quantità di carico ed eventuali campi di annotazione o aggiuntivi delle registrazioni di magazzino o delle righe di carico. Non vengono chiesti prezzi di acquisto, sconti, aliquota/esenzioni in quanto i carichi di tali articoli vengono automaticamente valorizzati a 0 (essendo del cliente e non acquistati ma caricati in conto lavoro);
- i documenti così prodotti sono memorizzati nell'archivio dei documenti di carico e appositamente contraddistinti (in gestione vengono visualizzati con un simbolo diverso da quello dei documenti normali);
- anche le registrazioni di carico vengono appositamente contraddistinte;
- ovviamente nell'immissione di questi documenti viene esclusa tutta una serie di automatismi legati specificatamente ai fornitori (es.: richiamo ordini fornitori, aggiornamento del prezzo di acquisto, aggiornamento delle condizioni per fornitore, aggiornamento dei prezzi di vendita).

Nella "gestione documenti di carico", che di defautl li visualizza "tutti", è presente un apposito filtro per limitare la visualizzazione ai soli documenti dei fornitori (caso normale) o ai soli documenti dei clienti (in c/lavoro).

Infine il Tabulato di Controllo è stato sdoppiato al fine di mantenere inalterata la stampa relativa ai documenti dei fornitori mentre quella orientata ai documenti di carico da "DdT cliente in C/lavoro" viene elaborata solo in forma analitica (senza quindi le pagine "sintetica" e "riepilogo totali" e "riepilogo x cond.pag.").

# 79. Formattazione campi "data" aggiuntivi in registrazioni magazzino

Eventuali campi "data" aggiuntivi creati nelle registrazioni di magazzino vengono ora correttamente formattati con le barre sia in gestione delle registrazioni che nelle stampe dove è prevista la possibilità di aggiungere queste colonne (es.: e/conto articolo).

# 80. Campo "Vs.codice ordine" in e/conto ordini cli./for. da articolo

Nella procedura di estratto conto ordini clienti/fornitori richiamabile dalla "gestione articoli magazzino", è stata prevista la possibilità di aggiungere, tra le colonne visualizzabili, anche il campo Vs Codice Ordine (ovviamente se presente nei propri tracciati).

#### 81. Registratore di Cassa: gestione codice lotteria e implementazione protocolli RT per Ditron e Olivetti

È stata aggiunta, nella pagina di chiusura scontrino, la richiesta del "codice lotteria" per tutti i modelli di Registratore di Cassa supportati da Metodo.

Per i registratori Ditron e Olivetti è stata implementata la gestione dei resi con la richiesta dei relativi riferimenti (obbligatori per la trasmissione telematica).

82. Rivalutazione distinta base con componenti "Scarico SOLO Valore"

Tra le opzioni del "Tipo Operazione" presenti nell'inserimento di un componente di distinta base c'è anche la voce "Scarico SOLO Valore" che, a tutti gli effetti, è una operazione "sospesa" il cui valore, nelle stampe della distinta, viene incluso nel calcolo del costo del prodotto finito (tale voce, nelle precedenti versioni di Metodo, si chiamava "SOLO VALORIZZAZIONE").

Per allineare il comportamento del programma, tale valore viene ora considerato anche nella procedura di rivalutazione della distinta base (cosa che prima non avveniva) e nel carico da produzione manuale (cioè quello effettuato dall'apposita procedura presente nella voce "Carico e Scarico articoli" del menù Magazzino.

# 83. Liste di versamento da documento

Per i possessori del modulo aggiuntivo "Gestione Magazzino avanzata", è ora possibile generare delle liste di versamento dai seguenti documenti:

- *DdT di trasferimento tra magazzini*: in gestione DdT è presente un pulsante cliccando il quale, dopo che il programma ha verificato che il Documento sia effettivamente di trasferimento, è possibile procedere con la generazione della lista;
- *Documenti di carico*: in gestione Documenti di Carico è presente un apposito pulsante cliccando il quale è possibile procedere con la generazione della lista.

In entrambi i casi il programma apre una finestra di selezione degli articoli da versare (partendo da tutti quelli presenti nel documento in questione) da cui si possono selezionare/deselezionare gli articoli ed eventualmente modificare la quantità effettiva da versare.

Per i possessori del modulo di gestione del "magazzino automatico" viene anche visualizzata una colonna con il codice di quest'ultimo così da evidenziare gli articoli gestiti tramite tale dispositivo. Una volta confermata la selezione, il programma provvede a generare un apposita lista di versamento nell'omonimo archivio. N.B.: se, per il medesimo documento, si tenta la rigenerazione di una lista, il programma avvisa che tale operazione è stata già effettuata e, comunque, permette di procedere ugualmente dopo apposita conferma (la lista precedente deve, nel caso, essere cancellata a mano in quanto non viene sovrascritta).

# 84. Stampa lista prelievo/versamento con divisione righe per "tipo" articoli

In presenza di magazzino automatico, la stampa delle liste di prelievo/versamento provvede ora a suddividere gli articoli in due blocchi separati:

- prima vengono stampati quelli che devono essere prelevati manualmente dal magazzino;
- poi, in un'altra sezione, quelli che invece sono gestiti nel magazzino automatico.

# 85. Rilevamenti inventario da plugin penna ottica

Dal programma di gestione di un inventario è ora possibile acquisire i rilevamenti anche tramite il lettore ottico collegato a Metodo tramite apposito plugin.Dalla gestione dei plug-in è possibile abilitare anche il programma inventari tra quelli disponibili ai vari plug-in (Formula, Chiperlab, ecc.). Una volta fatto, nella procedura di gestione dell'inventario compare un apposito pulsante "Importa" la cui tendina permette di acquisire le rilevazioni dai plug-in abilitati. Rispetto al rilevamento tramite i terminalini RDP, in questo caso la rilevazione non è in tempo reale in quanto il magazziniere si sposta nel magazzino per rilevare le giacenze (codice articolo e quantità) che poi scarica in Metodo "in blocco" tramite questa nuova funzionalità. Il programma, processando la lista in arrivo dal plugin, esegue i seguenti controlli prima di creare effettivamente un rilevamento:

- verifica l'esistenza del codice articolo nel magazzino (ricercando su tutti i codici disponibili)
- verifica la presenza dell'articolo nell'inventario selezionato
- verifica che l'articolo non sia già stato contrassegnato come verificato

Se tutte le condizioni sopra indicate sono rispettate viene generato un movimento di rilevamento per l'articolo in questione.

# 86. Richiesta password in apposizione/rimozione visto articoli in inventario

Al fine di evitare apposizioni/rimozioni massive involontarie sugli articoli "visibili" in inventario, viene ora richiesta la password anche in questa procedura la password analogamente a quanto già avviene nell'opzione "segna TUTTI gli articoli come vistati".

### 87. Possibilità di chiusura inventario "perfetto"

Nel caso in cui il risultato dell'inventario sia "perfetto", ovvero nessuna discrepanza tra le giacenze di magazzino e le giacenze rilevate, è possibile forzare la chiusura senza la generazione dei movimenti di rettifica (che ovviamente sarebbero inesistenti).

Per fare questo è necessario che tutti gli articoli in inventario siano consolidati; entrando quindi nella procedura di preparazione delle rettifiche, il programma riconosce la situazione e abilita un apposito "link" per forzare la chiusura.

# 88. Inventari "chiusi" non visibili per default

Ora, entrando nella gestione degli inventari, per default NON vengono elencati gli inventari già CHIUSI (che comunque possono essere visualizzati agendo sull'apposita spunta).

# Metodo SDK

# 89. Possibilità di richiamare e/conto articolo magazzino

Dal Metodo SDK è ora possibile, con i nuovi appositi metodi dell'oggetto MetComRunProc, richiamare i programmi per visualizzare gli estratti conto degli articoli di magazzino:

- estratto conto di un articolo secco (richiama il classico Estratto Conto Articoli)
- estratto conto articoli per cliente (richiama l'Estratto Conto Vendite Cliente su più anni)
- estratto conto articoli per fornitore (richiama l'Estratto Conto Acquisti Fornitore su più anni) &#160:

Per i dettagli fare riferimento alla documentazione specifica del Metodo SDK.

### 90. Possibilità di inserire articoli contabili relativi a corrispettivi

Tramite il Metodo SDK è da tempo possibile inserire in Metodo articoli contabili di "prima nota" (no fatture). Ora è stata implementata la funzione per immettere registrazioni contabili legate ai "corrispettivi".

Per i dettagli fare riferimento alla documentazione specifica del Metodo SDK.

### Ordini/Preventivi

#### 91. Ricerca ordini per "Riferimento interno"

Nella finestra di gestione/ricerca ordini/preventivi è stato previsto, tra i campi per i filtri, anche il "Riferimento Interno".La ricerca avviene sulla stringa parziale ovvero il programma seleziona i soli ordini per i quali il campo riferimento contiene in parte o totalmente la scritta indicata.

#### 92. Lieve adeguamento grafico finestra gestione ordini/preventivi

Nella finestra di gestione/selezione degli ordini/preventivi (e anche commesse) sono stati presi alcuni accorgimenti grafici per adeguare l'interfaccia allo stile attuale. Nello specifico:

- sono state aggiunte due/tre colonne che evidenziano in modo grafico lo stato/caratteristiche del documento:
	- la prima colonna evidenzia lo stato di "confermato" (per le commesse indica lo stato di "chiusura")
	- la seconda colonna evidenzia lo stato di "evasione" & #160; (solo per gli ordini)
	- la terza colonna indica un eventuale stato di creazione dell'ordine da parte di Metodo SDK
- sono stati rimossi i colori di fondo sulle righe che non sempre erano perfettamente compatibili con il tema dark.

#### 93. Ampliati campi selezionabili come "filtri" in statistiche ordini

La sezione "Filtri Tabulati" dei parametri Ordini consente di selezionare i campi su cui poter successivamente filtrare i dati nelle varie stampe statistiche. Con questa modifica è stata estesa la possibilità di scelta a quasi tutti i campi di testata (prima era limitata al "riferimento interno" e ai "campi extra1-2-3-4).

#### 94. Aggiunta colonne standard in E/Conto ordini da gestione articoli

Nella procedura di E/Conto ordini clienti/fornitori richiamabile dalla finestra di gestione degli articoli, sono state previste, tra le colonne da poter aggiungere, anche i seguenti campi "standard" della riga ordine:

- Prezzo unitario
- Sconto
- Aliquota IVA / Esenzione

### 95. Forzatura "q.tà in evasione" su Documenti di Carico con lotti che evadono ordini

In fase di immissione di un documento di carico che evade un ordine fornitore nel quale sono presenti articoli con lotti, il programma consente ora la possibilità di modificare/forzare la quantità in evasione (come già avviene specularmente per l'evasione di ordini clienti da ddt/fatture immediate).

### 96. Migliorie varie finestra di selezione ordini per evasione

Nella finestra di selezione ordini da evadere, per agevolare l'utente nella scelta (soprattutto in presenza di molti ordini), sono state apportate le seguenti modifiche sia nell'immissione di DdT e Fatture Immediate, che di documenti di carico e liste di versamento/prelievo:

- è stata aggiunta una modalità di **visualizzazione "compatta"** che sfrutta una sola riga per ordine evidenziando solo codice + data ordine, un flag visivo (check o vuoto) per capire se l'ordine ha una o più righe selezionate ed un altro flag visivo (uguale/diverso) per capire se le condizioni dell'ordine sono le stesse del documento che lo sta evadendo (condizioni di pagamento e/o agente). Questa visualizzazione compatta si attiva in automatico in presenza di più di 5 ordini. E' possibile passare dalla modalità compatta a quella tradizionale cliccando sull'apposito bottone;
- è stata aggiunta la possibilità di **filtrare per codice ordine**: tramite apposito campo è possibile digitare parte della stringa da ricercare nel codice ordine per filtrare i soli ordini che la contengono;
- è stata aggiunta la possibilità di **cambiare il riordino dei dati**: di base il programma li presenta in ordine di "data ordine crescente" (seguendo la logica che vengano prima evasi gli ordini "più vecchi"); è ora possibile decidere di riordinare anche per codice ordine;
- ricerca/riordino per codice ordine possono avvenire sia sul codice ordine di Metodo che sul campo **Vs.Codice** (codice ordine del cliente/fornitore ovviamente se presente nel proprio tracciato); per passare da uno all'altro ci sono due bottoncini "Ns" / "Vs" mutualmente esclusivi e abilitati solo se presenti entrambi i campi;
- nella liste degli ordini (sia compatta che non) viene evidenziato il numero delle righe selezionate rispetto al numero di quelle selezionabili: viene visualizzato in grigio se non si evade tutto e in nero se tutte le righe sono selezionate;
- sopra alla griglia di visualizzazione/selezione delle righe da evadere vengono riassunti i dati salienti dell'ordine in analisi: Codice ordine (ns e vs), data ordine, prevista consegna, responsabile e riferimento interno. E' inoltre disponibile un pulsante (occhio) che premette la visualizzazione dell'ordine nella sua completezza aprendo in sola lettura la gestione dello stesso (questa funzionalità era presente anche prima ma un pò nascosta in quanto si doveva premere il click destro sulla lista degli ordini);
- tra le colonne selezionabili nella griglia di visualizzazione/selezione righe da evadere è possibile aggiungere anche la "quantità in evasione" che può risultare comoda quando si decide di effettuare delle evasioni parziali (senza forzatura).

# 97. Estratto conto ordine in ordine di "immissione righe"

Tra le scelte di riordino dell'estratto conto ordini, accessibile dalla procedura di gestione ordini cliccando sull'apposito pulsante, è stata aggiunta la possibilità di riordinare i dati in ordine di immissione del corpo del documento. Le evasioni vengono associate alle rispettive righe ordinate in ordine di data evasione.

#### 98. Elenco righe corpo ordine

Nel pulsante "E.Conto" della procedura di gestione ordini è stata aggiunta la voce "Elenco righe corpo" (prima poco visibile in quanto raggiungibile solo facendo click destro sull'ordine stesso) che può risultare utile per avere un elenco delle righe del "corpo del documento" così come sono state inserite (comprese le righe descrittive e la distinta base che solitamente non compaiono negli altri estratti conto).

### 99. Selezione righe in stampa "modulo ordine"

Nella stampa del "modulo ordine" è ora possibile eseguire la selezione delle righe, analogamente a quanto già previsto nella "conferma ordine".

# Stampe IVA/Contabilità

#### 100. Nuovi campi in Tabulati Registrazioni Contabili (ad es.x sole reg.relative a fatture)

Nel programma adibito alle stampe personalizzabili delle registrazioni contabili (menù Stampe IVA/Cont. - Tabulati Registrazioni Contabili), sono stati aggiunti i seguenti campi per agevolare l'estrazione mirata di alcune tipologie di movimenti:

- **registro IVA**
- **Tipo di registrazione (codice)**: in questo campo viene riportata la codifica (automaticamente attribuita dal programma) con cui vengono "marcate" le registrazioni e precisamente: "**0**" per i movimenti contabili derivanti da prima nota, "**1**" per quelli relativi alle fatture di vendita, "**2**" per quelli relativi alle fatture di acquisto e "**3**" per quelli derivanti dalle registrazioni immesse con l'opzione "corrispettivi")
- **Tipo di registrazione (descr.)**: in questo campo viene riportata la descrizione relativa alla codifica di cui al punto precedente.

Combinando questi campi in stampa e nei sistemi di ricerca è possibile estrarre, ad esempio, tutte le registrazioni contabili relative alle sole fatture di vendita di uno o più registri IVA.

Ovviamente, affinché il risultato di quanto richiesto sia corretto, i dati devono essere stati immessi con gli automatismi di Metodo e in modo ineccepibile (ad esempio se si volesse estrarre un tabulato delle sole registrazioni relative ai "corrispettivi", quest'ultimi devono essere stati registrati, in prima nota, con l'apposito "Tipo di Registrazione" e cioè "Corrispettivi".

#### 101. Disattivato "esterometro" su aziende con anno IVA superiore al 2021

Dal 1° gennaio 2022 l'Agenzia delle Entrate ha abolito l'invio trimestrale dello "Spesometro transfrontaliero" (c.d. esterometro) poichè la trasmissione delle fatture estere deve essere effettuata tramite il consueto canale delle fatture elettroniche.

Per questo motivo, nelle ditte con "anno IVA" superiore al 2021, le procedure &#160: "Spesometro transfrontaliero" presenti nel menù "Stampe IVA/Cont." non produrranno più il file che, fino al 2021, si inviava trimestralmente.

Relativamente alle fatture di vendita a "clienti esteri" si dovrà procedere all'invio di ogni singolo file XML generato da Metodo esattamente come si fa per le fatture a clienti italiani (prassi adottata da molti utenti che, in alternativa all'esterometro, già hanno scelto di generare ed inviare i files di TUTTE le fatture emesse).

Per le fatture di acquisto si dovrà procedere, per ognuna di esse, alla generazione di un file XML con tipologia TD17, TD18 o TD19 da inviare con il medesimo canale delle fatture elettroniche. Facciamo presente che Metodo consente tale operatività già dal 2020 (quando l'AdE ne ha pubblicato le specifiche) permettendo, agli utenti che lo desideravano, di usufruire di questa possibilità "facoltativa" (in alternativa all'esterometro) adottabile dal 1° ottobre 2020.

# 102. Riattivato "esterometro 2022" dopo provvedimento AdE del 23/12/2021

A seguito del provvedimento 374343/2021 dell'Agenzia delle Entrate, emanato il 23-12-2021, si è reso necessario il ripristino dell'Esterometro per l'anno 2022 (che, come da novità precedente, era stato disattivato per gli anni successivi al 2021) poiché la data di abrogazione dello stesso (a favore della comunicazione delle fatture tramite SDI), inizialmente fissata al 1° gennaio 2022, è stata posticipata al 1° luglio 2022.

Ne consegue che, per i primi due trimestri di quest'anno, è ancora possibile, a propria discrezione, la comunicazione delle fatture estere tramite l'esterometro.

Fermo restando che è vivamente consigliato iniziare l'anno con il nuovo sistema, è stata ripristinata in Metodo, per il 2022, l'elaborazione dell'esterometro con questi accorgimenti:

- tale procedura risulta totalmente inibita a partire dall'anno IVA 2023;
- per l'anno IVA 2022 è possibile elaborare l'esterometro che non è più "bloccante" per la generazione delle autofatture TD17,18,19 a meno di non averne consolidato la trasmissione;
- entrando in elaborazione dell'esterometro 2022 viene sempre evidenziato, in alto, un messaggio che ricorda la situazione di particolarità di tale anno (esterometro valido solo per 1° e 2° trimestre);
- il programma non fa alcun blocco sulla generazione dell'esterometro per il terzo e quarto trimestre 2022 e quindi è onere dell'utente non utilizzarlo per gli ultimi due trimestri;
- eventuali fatture di acquisto inviate allo SDI tramite autofattura non vengono comunque inglobate nell'eventuale esterometro elaborato.

# 103. Aggiunta in "Eventi Eccezionali" Li.Pe.

Il 10/2/2022 è stato aggiornato il modello ministeriale della Liquidazione Periodica IVA con l'aggiunta, nel paragrafo "Eventi eccezionali", del codice "2" legato a Federazioni sportive nazionali, enti di promozione sportiva, associazioni e società sportive professionistiche e dilettantistiche ([vedi comunicato AdE](https://www.agenziaentrate.gov.it/portale/documents/20143/289118/Aggiornamento+LIPE_.pdf/a315266c-7c30-96c9-c6de-bda52c0429ba)). In Metodo è stato quindi previsto anche questo codice tra quelli selezionabili tramite l'apposita combobox.

# 104. Stampa verifica plafond considera esenzioni "N3.5"

Fino ad ora l'elaborazione della "stampa verifica utilizzo plafond" considerava le sole esenzioni con spuntata la voce "acq.esenz.plafond" .

Adesso, invece, il programma si appoggia alla codifica AssoSoftware e, a prescindere alla spunta di cui sopra, tiene conto anche di tutte esenzioni che hanno la natura "N3.5".

#### 105. Riepilogo vendite OSS Trimestrali

Dal primo luglio 2021 è entrato in vigore (per chi ha aderito) il nuovo regime OSS per la vendita online a soggetti privati esteri intracomunitari. Tale regime prevede che il cedente/prestatore emetta le fatture addebitando l'IVA del paese del cessionario/committente.

Al momento non è stato previsto alcun automatismo nell'immissione delle fatture (per le cui note dettagliate sulla compilazione si rimanda alla specifica documentazione). Comunque, in breve, è necessario inserire in fattura "imponibile" e "IVA OSS" su due righe differenti entrambe con 2 esenzioni IVA differenti appositamente configurate. L'esenzione associata alla riga dell'IVA deve essere impostata in modo particolare indicando tra, i suoi parametri, l'aliquota IVA estera del paese di riferimento.

A tale scopo il programma di gestione delle esenzioni di vendita è stato ampliato proprio per poter indicare l'aliquota IVA OSS nelle esenzioni che si vogliono adibire a questa funzione. Il campo si attiva solo se, nella procedura "attivazione gestioni specifiche", è stata spuntata la voce "Attivazione esenzioni OSS" e solo se l'esenzione è associata a tipologia "N1" o "N2.x". La compilazione di questa aliquota serve esclusivamente a produrre la stampa di seguito descritta (non viene effettuato alcun automatismo di calcolo in fase di inserimento della fattura).

Nel menù "Stampe IVA/Cont." - "Stampe Riepilogative IVA" è stata aggiunta la voce "Riepilogo vendite OSS trimestrali" che, dopo aver letto le fatture di vendita dai registri IVA, produce in anteprima un prospetto dove vengono riepilogati i totali legati alle esenzioni OSS. L'elaborato presenta le seguenti caratteristiche:

- vengono considerate solo le fatture di clienti esteri privati intracomunitari
- vengono considerate solo le righe IVA con esenzioni aventi aliquota iva OSS compilata
- i dati vengono totalizzati per trimestre + nazione + aliquota IVA OSS
- viene sempre elaborato tutto l'anno e i dati trimestrali vengono suddivisi in appositi specchietti&#160:
- N.B. l'imponibile viene ricalcolato sulla base dell'IVA OSS presente in fattura e dell'aliquota IVA OSS presente nell'esenzione associata.

#### 106. Migliorie su statistica fatturato mensile clienti/fornitori

Nella procedura in oggetto sono state apportate le seguenti migliorie:

- Nuovo filtro per **tipologia di anagrafica:** tramite questo "pre-filtro", che può comunque essere abbinato al sistema di ricerca classico, è possibile eseguire una selezione sulla tipologia del cliente (o fornitore) in base a queste possibilità:
	- "Tutte": default (come prima)
	- "Solo **italiani**": (clienti e fornitori) solo anagrafiche italiane globali;
	- "Solo **italiani B2C**": (solo clienti) solo anagrafiche italiane privati (B2C = business to consumer);
	- "Solo **italiani B2B**": (solo clienti) solo anagrafiche italiane aziende (B2B = business to business);
	- "Solo **italiani B2G**": (solo clienti) solo anagrafiche italiane P.A. (B2G = business to government);
	- "Solo **italiani B2B+B2G**": (solo clienti) solo le anagrafiche italiane non privati;
- "Solo **esteri**": (clienti e fornitori) solo le anagrafiche estere;
- **N.B.**: affinché funzionino in modo corretto questi filtri, le anagrafiche devono essere tenute in modo ineccepibile; in particolare è necessario che il campo "nazione" sia correttamente compilato (cioè non digitato manualmente ma richiamato dalla specifica tabella) e, nei "privati", sia indicata l'apposita spunta (Metodo riconosce comunque come "privato" anche un italiano nel cui campo "partita IVA/codice fiscale" è indicato un codice fiscale di 16 caratteri; non sono considerati "privati" le associazioni o i condomini - quelli cioè con partita iva che inizia per 8 o 9);Filtro per **tag**: è possibile indicare uno o più tag e il programma esegue il filtro sui clienti/fornitori che li contengono o meno;
- E' ora possibile indicare se si vuole o meno l'evidenziazione della **colonna IVA** (il default è si)
- E' ora possibile indicare se si vuole o meno l'evidenziazione delle **note di accredito** (il default è si)
- Tra le colonne ce n'è ora presente anche una intestata con "**T**" dove viene riportata la tipologia di anagrafica (cioè "B2B", "B2C", "B2G");
- Tra le colonne è ora visualizzato anche il codice ISO della nazione.

# Utilità/Varie

107. Carico da produzione disponibile agli utenti con blocchi su visualizzazione prezzi/costi Come noto, se tramite la gestione delle chiavi di accesso (password) c'è la necessità di inibire alcune procedure a determinati operatori, è sufficiente crearne i rispettivi Utenti e, ad ognuno, disattivare le funzioni desiderate tra le quali è prevista anche l'inibizione della visualizzazione di prezzi e costi. Se si attiva quest'ultima opzione, fino ad ora il menù di carico/scarico articoli risultava totalmente disattivato. & #160; Ora invece, in tale condizione, è stata attivata la procedura di "Carico da Produzione" e, naturalmente, le colonne dei prezzi di acquisto unitari e complessivi, oltre alla casella con il totale del costo, vengono visualizzate con degli asterischi nel caso in cui, all'Utente, sia inibita la visualizzazione dei costi.

# 108. Migliorie all'interfaccia per terminalini RDP

Già da qualche tempo è disponibile in Metodo una modalità di esecuzione "**terminalino RDP**" che permette di lanciare il programma con un interfaccia appositamente disegnata per essere fruita su dispositivi con funzionalità speciali e con risorse video limitate che si collegano in RDP ad un PC/SERVER dove risiede Metodo. Per attivare questa modalità è necessario eseguire Metodo aggiungendo il parametro "**/RDPTERM**" alla riga di comando. Ampliando l'offerta dei programmi disponibili in questa modalità (prima c'era solo l'inventario) sono state apportare le seguenti migliorie alla base del programma che risolve l'interfaccia:

- di default il programma parte con una risoluzione QVGA Portrait (Quarter VGA 240x320) che viene automaticamente scalata alla dimensione dello schermo del dispositivo (se, ad esempio, il dispositivo ha una risoluzione 480x640, Metodo applica automaticamente uno zoom del 200% all'interfaccia QVGA);
- è ora possibile specificare una diversa modalità grafica tramite il parametro "**/RDPMODEL**=x" dove "x" accetta per ora i seguenti valori:
	- **0** QVGA Portrait = 240 x 320 (è il default)
	- **1** VGA Portrait = 480 x 640
- è ora possibile forzare lo zoom da applicare per calibrare l'interfaccia in caso di risoluzioni particolari. Per fare questo è disponibile il nuovo parametro "**/RDPZOOM**=xxx" dove al posto di "xxx" deve essere espresso lo zoom in percentuale (100, 200, 300 ...);
- il programma esegue automaticamente la disconnessione dalla sessione RDP alla chiusura;
- la finestra di splash iniziale viene correttamente evidenziata nello spazio a disposizione;
- tutti i messaggi di conferma o di informazione vengono correttamente e appositamente evidenziati nello spazio a disposizione
- ora il programma richiede l'operatore all'inizio una volta per tutte e non ad ogni esecuzione di sotto programma.

# 109. Terminalino RDP - Creazione liste prelievo/versamento

Al fine di gestire il prelievo/versamento diretto del materiale senza, ad esempio, evadere un ordine o partire da una lista già confezionata su Metodo, nella modalità "Terminalino RDP" sono disponibili due apposite voci per creare "al volo" liste di prelievo/versamento.

Il programma, entrando in una di queste procedure, chiede innanzitutto il cliente se "prelievo" (o il fornitore se "versamento") tramite la classica ricerca di Metodo anche se la finestra è semplificata. Dopo la selezione del nominativo il programma entra in un loop di ricerca articoli con codice a barre. Quando si richiama un articolo "valido", cioè realmente codificato in magazzino, ne vengono visualizzati i dati salienti e il programma si comporta nel modo seguente:

- se non ancora inserito in lista presenta il campo quantità vuoto e, se confermato, inserisce l'articolo in lista;
- se già inserito in lista ripresenta la quantità precedentemente immessa consentendo di confermarla o variarla (mettendo 0 l'articolo non verrà considerato).

Viene così creata negli archivi di Metodo una lista di prelievo (o di versamento) con indicata automaticamente nel nome della lista la seguente stringa:

# "[operatore]xyyyyyy" dove:

- "operatore" = nome dell'operatore che sta utilizzando il terminale RDP;
- "x" = C o F a seconda che si tratti di cliente o fornitore;
- "yyyyyy" = numero del cliente/fornitore

Così facendo il programma consente di "riprendere" la lista se si dovesse uscire e rientrare dalla procedura. Richiamando infatti un cliente (o un fornitore) avente una lista di questo operatore già "in piedi", è possibile proseguirne la compilazione.

# 110. Terminalino RDP - Verifica/Riassortimento Articolo

Nella modalità "Terminalino RDP" di Metodo è stato aggiunto il programma "**Verifica/Riassortimento Articolo**" tramite il quale è possibile, dopo aver selezionato il magazzino e spostandosi fisicamente nello stesso, fornire un **codice articolo** &#160: (che, se muniti di terminalino con lettore codice a barre si può scannerizzare, diversamente deve essere digitato) affinché il programma ne esegua la ricerca comportandosi di conseguenza, e cioè:

- se il codice è **esistente** il programma visualizza i dati salienti dell'articolo (descrizione, codice, numero, raggruppamento, giacenza, impegnato, ordinato, scorta minima, disponibilità e unità di misura). Tramite apposito pulsante, dopo aver verificato la situazione, è possibile mettere in riassortimento l'articolo indicando una quantità da ordinare. Questo dato viene inserito in una lista temporanea che sarà poi processabile dalla generazione automatica ordini fornitori;
- se il codice è **inesistente** il programma visualizza un pulsante "**Associa ad articolo esistente**" in modo da consentire l'attribuzione di tale codice ad un articolo effettivamente in archivio ma che fino a quel momento non è stato collegato a questo specifico codice. Per far si che il programma funzioni correttamente è necessario che nell'anagrafica del magazzino siano definiti uno o più codici alternativi (campi aggiunti cono codice attivazione da 45 a 49) e che, tra i parametri del magazzino, sia indicato in quale di questi codici il programma deve eventualmente inserire il codice in questione (tale impostazione si effettua da "Utilità - Gestione Parametri - Parametri Articoli Magazzino - pagina Altri parametri" selezionando un codice alla voce "Codice articolo per il codice a barre"). Se si prosegue con "l'associazione ad articolo esistente" il programma presenta una finestra semplificata di ricerca articolo (per descrizione) e, una volta selezionato quello desiderato, viene richiesta conferma dell'operazione (eventualmente sovrascrivendo il contenuto del campo codice alternativo scelto se era già compilato).

# 111. Terminalino RDP - Spunta lista di prelievo/versamento

**Spunta lista di prelievo**" e "**Spunta lista di versamento**" che servono a "vistare" liste di prelievo/versamento precedentemente generate in Metodo. In caso di "lista di prelievo" l'operazione serve a gestire la consegna del materiale a fronte di una lista predisposta a monte (da ordini o manuale) per uno specifico cliente. L'addetto, nella fase di "prelievo" dal magazzino, dopo aver scelto una lista (tra quelle disponibili e non ancora "evase") e un operatore (analogamente a quanto già avviene nella procedura di inventario) si trova in una schermata dove viene evidenziato lo stato della lista (articolo per articolo) da cui, tramite apposito campo di "ricerca codice" (da utilizzare preferibilmente con terminalino dotato di lettore codici a barre), può eseguire la spunta degli articoli man mano che li raccoglie. Inserendo un codice si possono ottenere i seguenti responsi:

- se l'articolo non è presente nella lista viene visualizzato apposito messaggio;
- se l'articolo è presente nella lista il programma attiva un campo "quantità da prelevare" (già compilato con la medesima quantità) da confermare per la spunta. E' possibile, se necessario, variare la quantità. Una volta data la conferma l'articolo viene considerato "prelevato" e segnata, all'interno della lista, la quantità effettivamente prelevata, l'operatore che lo ha fatto e la data/ora del prelievo;
- se l'articolo è presente più volte nella lista il programma non "accorpa" ma si aspetta spunte successive.

Per le "liste di versamento" valgono gli stessi principi di funzionamento solo che si ragiona in termini di stoccaggio degli articoli nel magazzino e non di prelievo.

### 112. Terminalino RDP - Stampa etichette articolo

Nel programma "Verifica/Riassortimento Articolo" di Metodo RDP (ovvero esecuzione di Metodo su terminalino), dopo aver ricercato con successo un articolo già codificato a magazzino, oltre al pulsante "Riassortimento Articolo" è anche presente un pulsante "Stampa Etichetta" tramite il quale è possibile stampare una o più etichette dell'articolo selezionato direttamente dal terminalino.

Il programma, dopo aver chiesto il numero di etichette da stampare, richiede il modulo di stampa etichette da utilizzare. Vengono proposti tutti i moduli "M2x" disponibili. Una volta scelto quello desiderato, il terminalino richiama in modo "silent" il programma standard di stampa delle etichette articoli. Essendo il programma eseguito in RDP dal terminalino su un elaboratore server, su quest'ultimo deve essere ovviamente configurata la stampante dedicata alla stampa delle etichette che deve anche essere associata al/i modulo/i "M2x" tramite l'apposita procedura presente in Gestione Parametri.

### 113. Riorganizzazione menù "Utilità"

Sono state effettuate delle riorganizzazioni per rendere più "omogeneo" il menù delle Utilità dopo le evoluzioni del programma apportate negli ultimi anni. Nello specifico:

- Unificati i due menù "*Programmi di servizio standard"* e "*C/S programmi di servizio*" in un'unica voce "Programmi di servizio"; alcune procedure di questi menù sono comunque state spostate e riorganizzate. E' stata qui aggiunta la voce "Notifiche programma" che permette di raggiungere il visualizzatore delle notifiche anche quando non ci sono notifiche da leggere perchè sono già state chiuse (prima non era possibile). Nella "Utilità Varie" sono state fatte confluire alcune funzioni poco usate come "Intestazione registri", "Cancellazione/importazione piano dei conti" e "Importazione causali contabili".
- "C/S Tabelle di Servizio" è ora diventato genericamente "Tabelle di Servizio" e vi sono confluite, oltre alle voci presenti prima (raggruppamenti, um, vettori), anche le "strutture di supporto", "valute e cambi", "Tipi di pagamento" e "Banche per riba/...".
- Aggiunto menù "Manutenzione Database/Archivi" dove sono state fatte confluire le voci: "Variazione tracciato archivi", "Ottimizzazione database c/s", "Esecuzione comando SQL", "Attivazione Archivi avanzati", "Controllo modifiche archivi" e "Azzeramento archivi per nuovo anno".
- Spostata la "Produzione MMP" nel menù "integrazioni".

#### 114. Controllo situazione plafond dichiarazioni di intento in immissione/gestione documenti

Le modifiche apportate alla gestione delle dichiarazioni di intento (valore del plafond e gestione dichiarazioni anche per i fornitori) consentono di ottenere un'analisi dettagliata della situazione del plafond del cliente o del fornitore sia, rispettivamente, in immissione DdT/fatture immediate o in Carico magazzino da Documento che in gestione ordini.

Entrando nel corpo del documento (immissione o correzione x DdT da fatturare e Documenti di Carico con solo rif.DdT, mentre solo in immissione x Fatture Immediate) anziché indicare solo il fatto che è attiva una dichiarazione di intento, ora il programma evidenzia anche uno specchietto riepilogativo dove sono riportati (della dichiarazione di intento attiva in quel momento):

- il plafond
- il totale del fatturato (ricavato dai REGISTRI IVA)
- il residuo "consolidato" dato dalla differenza tra plafond e fatturato
- il totale "in consegna" corrispondente, per i clienti ai DdT ancora da fatturare più il DdT che si sta gestendo e, per i fornitori ai documenti di carico aventi il solo riferimento al DdT più il Documento di Carico che si sta gestendo
- il secondo residuo inteso come residuo "consolidato" meno totale "in consegna"

Se si è in possesso del modulo aggiuntivo di "Gestione Ordini" viene anche indicato:

- il totale in ordine dato dall'importo degli ordini inevasi più quello del documento in gestione
- il terzo residuo ottenuto defalcando, dal secondo, il valore "in ordine". Per riconoscere facilmente l'origine dei valori si può notare in basso a destra, accanto allo specchietto dei totali, il nuovo dato "Valore residuo" che, in mancanza di evasioni, è pari all'importo totale dell'ordine mentre, se ci sono state evasioni parziali, corrisponde al valore residuo.

### 115. MS Word 2010 NON più compatibile con Metodo

A partire da questa versione di Metodo (3.31), NON è più possibile utilizzare "Word 2010" (o versioni precedenti) per la generazione di conferme d'ordine, circolari a clienti, solleciti, ecc., in quanto obsolete e mancanti di alcune funzionalità avanzate necessarie al nostro gestionale.

Le versioni utilizzabili con Metodo sono MS Word 2013, 2016, 2019 e l'imminente 2022.

&#160:

#### 116. Piena compatibilità con Windows 10 "May 2021 Update" (versione 21H1)

Microsoft ha rilasciato a maggio 2021 la versione di Windows 10 denominata "May 2021 Update" contraddistinta dal numero di versione 21H1. Metodo 3.31 è perfettamente compatibile con quest'ultima versione del sistema operativo.

#### 117. Importazione articoli da file Excel su più magazzini

La procedura di "Importazione Articoli da File Excel" consente ora la selezione dei magazzini sui quali l'importazione deve essere effettuata. Finora, in presenza di multimagazzini, se lo stesso file doveva essere importato in ognuno di essi (o comunque in più di uno), si doveva procedere con una importazione per volta.

#### 118. Controllo "pezzi x confezione" in DdT/Ft.Imm. e ordini clienti

Nei tre programmi in oggetto, ciascuno con relativo parametro di attivazione specifico, è possibile fare in modo che, in fase di immissione di una riga nel documento, venga effettuato il controllo sui "pezzi per confezione". In pratica il programma, in base alla quantità digitata, verifica se questa è un multiplo dei "pezzi x confezione" presenti nell'apposito campo aggiuntivo dell'anagrafica dell'articolo e, in caso negativo, segnala un apposito messaggio (non bloccante).

Le condizioni per attivare questa funzione sono le seguenti:

• creare nell'anagrafica articolo il campo aggiuntivo con codice attivazione 29 (pezzi x confezione) e compilarlo negli articoli per i quali si desidera il controllo;

• attivare l'apposito parametro "Controllo pezzi x confezione" presente in Gestione Parametri - Parametri Immissione DdT, Fatture Immediate, Ordini Clienti.

#### 119. Esportazione D.d.T su file .TXT

Nel menù "Utilità - Importazioni/Esportazioni" è ora attiva la voce "Esportazione D.d.T su file TXT". Questo programma provvede a creare un file di testo contente i D.d.T selezionati tramite appositi filtri. Il tracciato del file è lo stesso della procedura "Importazione D.d.T da file .TXT" (vedi [apposita](https://www.metodo.com/down/0254)  [documentazione\)](https://www.metodo.com/down/0254).

Questo tipo di esportazione può essere utilizzato anche per trasferire DdT da una ditta all'altra.Gli unici vincoli, in presenza di eventuali campi finali senza codice attivazione, è che devono essere codificati nello stesso modo sia nell'archivio esportato che nell'archivio in cui importare. Facciamo infine presente che l'importazione è possibile anche se l'esportazione è stata effettuata da un archivio con un tracciato DdT (M80) diverso.

### 120. Visualizzazione integrale notifica programma

Siccome, per alcune notifiche con testo molto lungo, il dato poteva non risultare totalmente visibile nella griglia, è stato predisposto un apposito pulsante denominato "Visualizza messaggio integrale" che permette di aprirne la visualizzazione completa.